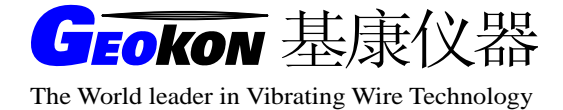

# GK-603 型便携式测斜仪读数仪

# 操作使用手册

(REV D)

基康仪器(北京)有限公司编译

\_\_

地 址:北京良乡凯旋大街滨河西路 3 号

- 邮 编:102488
- 网 址:[www.geokon.com.cn](http://www.geokon.com.cn/)

电 话:010-89360909/2929/3939/4949/5959

传 真:010-89366969

电子邮件: info@geokon.com.cn

# 保证条款:

基康公司证明其产品在正常使用的情况下,从购买后的十二个月内,在材料和加工技术 方面不会有什么问题。如果设备失灵,应将其返回基康公司进行评价。经基康检查,如果属 于质量问题,基康公司将免费维修或更换。如果设备显示的证据说明损坏是由于过分腐蚀、 高温、潮湿或震动、以及规格选用不合理、不适当的使用或其它超过基康控制的工作条件引 起的损坏与本条款无关。由使用造成的非正常磨损或损坏不属于本条款范围。保险丝和电池 不在保修范围内。(在保修期内,由于长期存放且电池欠充电导致的电池失效将不予免费维 修)。

对于基康制造的科学仪器,错误的使用具有潜在危险。要求有资格的人员来安装这些仪 器。除了这里提到的,没有其它的保证。也没有表明或暗示其它的保证,包括商业的或者为 特殊目的的合理性的暗示保证。基康公司对由于其它设备引起的损坏或损失概不负责,无论 是直接的、间接的、偶然的、专门的或相应而生的,这些对用户来说都可能是安装或使用产 品中经验积累的结果。由于基康公司的任何违反协议或由于任何保证条款而对用户的唯一补 偿都不超过用户购买设备或装置支付给基康公司的购买价格。在设备的安装环境不好的情况 下,基康对由于设备的搬迁移动或再安装引起的损失均不负任何责任。

为了保证正确性,每次在准备说明书和软件时,都尽可能采取预防措施,但基康公司既 不承担可能出现的任何疏漏的责任,也不承担任何由于使用产品而引起的损坏或损失,这与 手册及软件中的信息相一致。

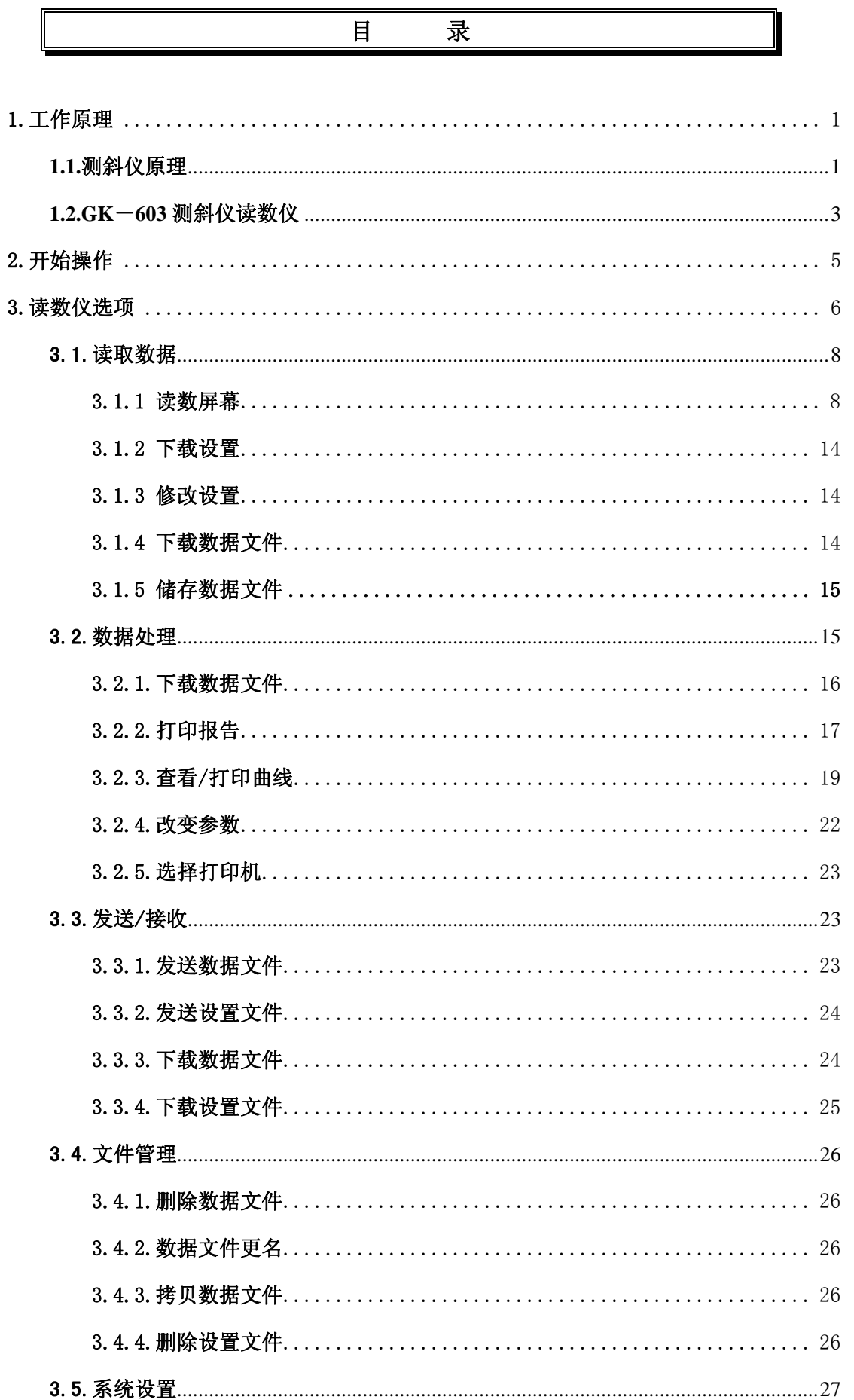

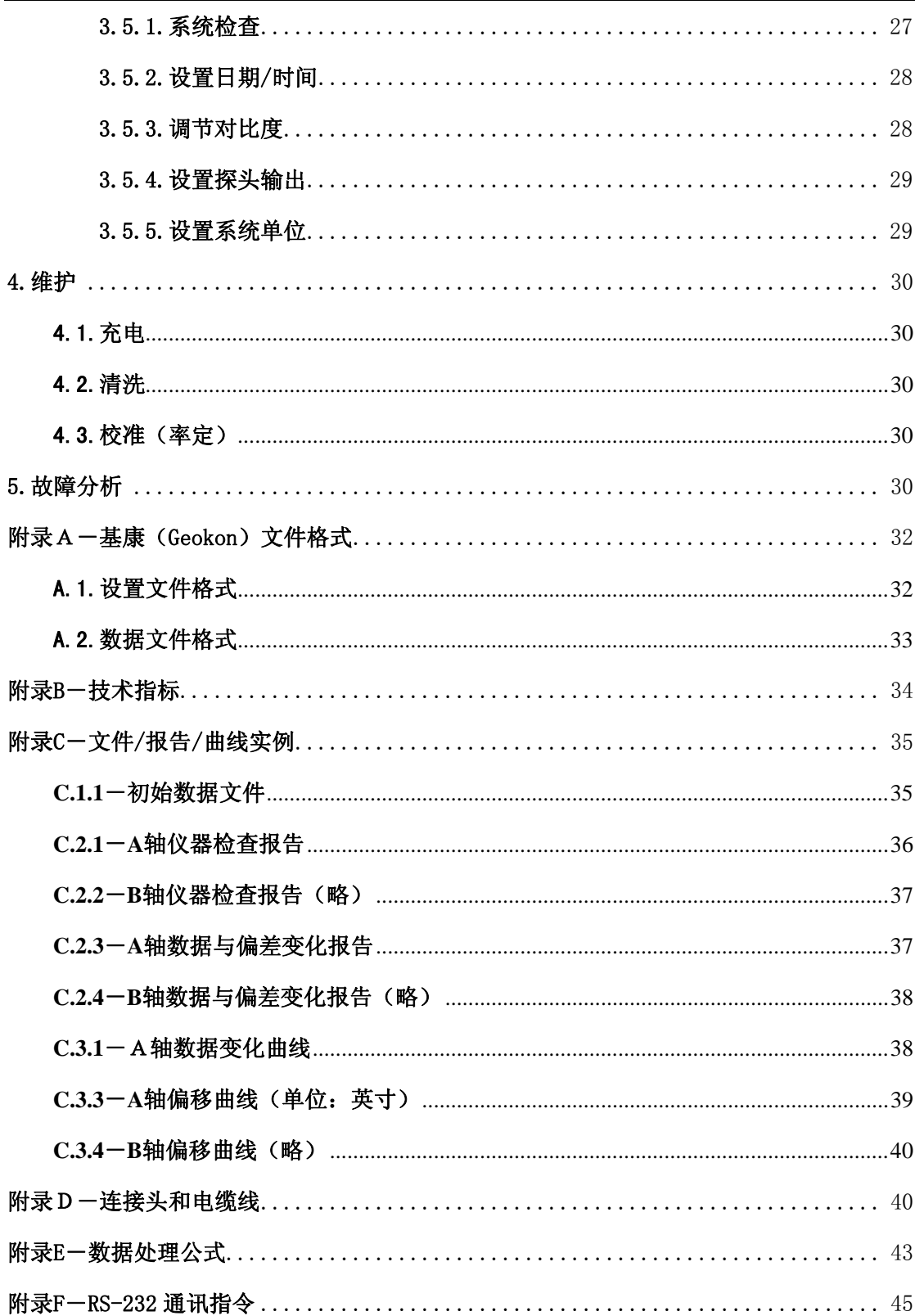

#### <span id="page-4-0"></span>1.工作原理

#### 1.1.测斜仪原理

在岩土工程领域,测斜仪主要用于测量土体和岩体位移,诸如:可能产生在不稳固边坡 (滑坡)或挖方过程中周围的侧向位移等。也可用来监测堤坝、芯墙的稳定性,打桩或钻孔的 布置和偏差,以及在回填 、筑堤和地下储罐中土体的的沉陷等。

所有这些场合,通常要安装一根测斜管,将其 安装在地下的钻孔内、或将管浇筑在混凝土结构中、 也可将管埋在筑堤等之中。该测斜管有四个槽口(图 1.1-1),用于固定便携式测斜仪探头的滑轮(图 1.1-2)。探头悬在和读数仪相连的电缆的一端,用于 观测

与测斜管相关联的铅直(或水平)倾斜量,并以该 种方式确定由土体位移所引起的任何倾斜量的变 化。

 探头本身包括一个受重力作用的摆锤,大多数 测斜仪内采用力平衡伺服加速度仪,其内部的位置 传感器可以探测摆锤的位置,并且提供足够的恢复 力使摆块回到其铅直零位置。从铅直零位置倾斜的

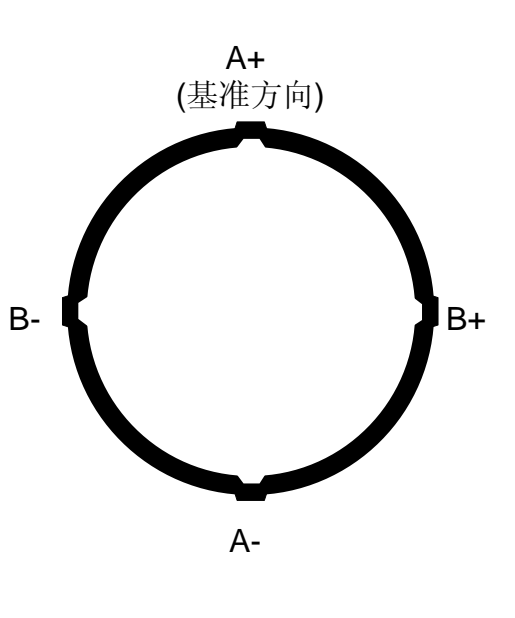

图 1.1-1 测斜管

越大,恢复力越大,因而摆块不能自由位移。恢复力的大小,转变成电信号输出,在读数仪上 显示,变成一种倾斜量的测量。由于恢复力和倾斜角度的正弦成正比,则输出值也和倾斜角的 正弦成正比。

为了获得测斜仪安装了测斜管的土体周围全面的观测报告,必须沿测斜管进行一系列倾 斜测量。传统测斜仪探头有两组滑轮,距离相隔两英尺(英制)或 0.5 米(公制), 将探头放到 测斜管底部并开始读数时,既开始了测斜管观测。探头每提升 2 英尺(英制)或 0.5 米(公制) 进行读数,直到到达测斜管的顶部,这组读数被称为A+读数,为使操作过程简单,一般在电缆 上每隔 2 英尺(英制)或 0.5 米(公制)作有一个标记。把探头从测斜管中取出,旋转 180°, 重新放入测斜管中,方法同上,又可得到另一组数据(A-读数)。

测斜仪探头通常包括两个伺服加速度仪,它们的轴 向互成 90°。A轴方向跟滑轮组一致(图 1.1-2 所示), B 轴与其成直角。因而在测量时,得出A+、A-读数,也 就得到了 B+、B-读数。

数据处理时,将该两组读数(A+、A-、B+、B-) 相结合(用一组数据减去另一组数据),以此来消除力平 衡伺服加速度仪零漂的影响。(测斜仪探头在铅直位置时 读数产生零漂。理想的偏差应是零,而实际上在使用探头 时,由于传感器的偏差、滑轮的磨损、或者因下落以及和 测斜管底部相碰太厉害对传感器的冲击所导致有一零 漂。)

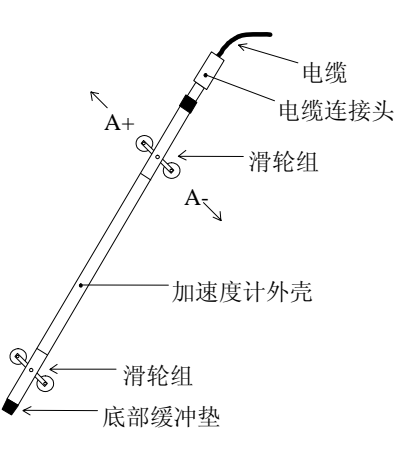

图 1.1-2 测斜仪探头

后期的测斜管观测数据,与原始的观测数据相比较时,就可知测斜管的倾斜量变化和这 些变化所引起的位置变化。倾斜量变化分析的最好方式是通过计算上部滑轮组相对于下部滑轮 组所产生的倾角(θ)与观测读数间距(L)的水平偏移(通常滑轮间距是基于探头类型固定的, 英制是 2 英尺, 公制是 0.5 米)。在测斜仪各位置处, 各轴的两组读数(A+, A-和 B+, B-), 相 减就可得出 Sin θ, 把这个值乘以读数间距(L)和相应的系数, 就得到一个以工程单位(英制 是英寸, 公制是厘米)输出的水平偏移。附录 E 列出了数据处理公式, 图 1.1-3 说明了上面所 述步骤。

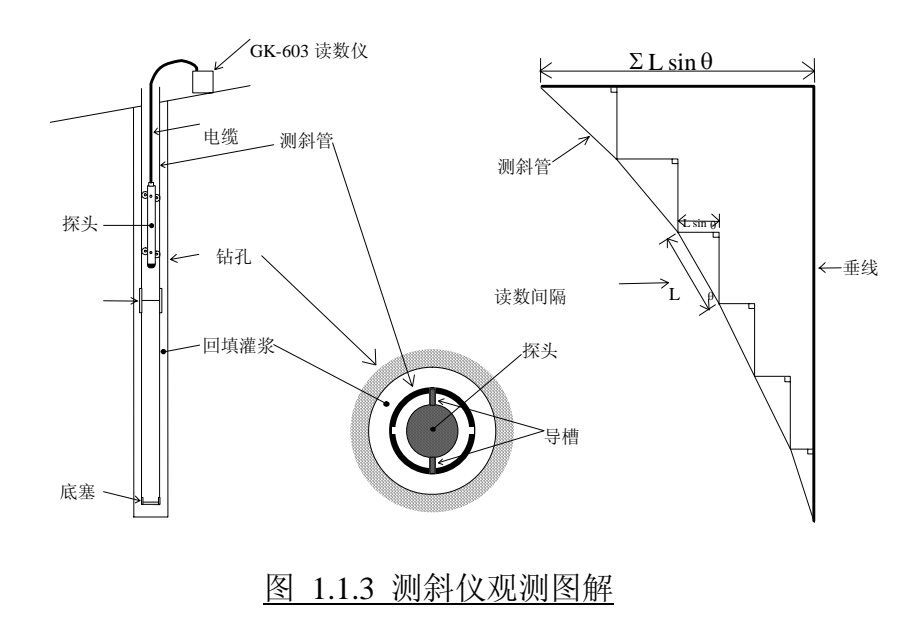

<span id="page-6-0"></span>当把这些递增的水平偏差累加起来,从 测孔底部开始绘成曲线,结果就是初次观测与 后来的任一次观测之间的水平偏移变化曲线, 见图 1.1-4,从这个偏移曲线上很容易看出在某 个深度正在发生偏移及偏移的辐度。

也可用其它分析方法,但一般对整体情况 的理解没有太大帮助。例如:用一组数据时, 假定初始测量在铅直线上,如把所有的递增偏 差设置为零,可得到测孔的实际上的测量情况,

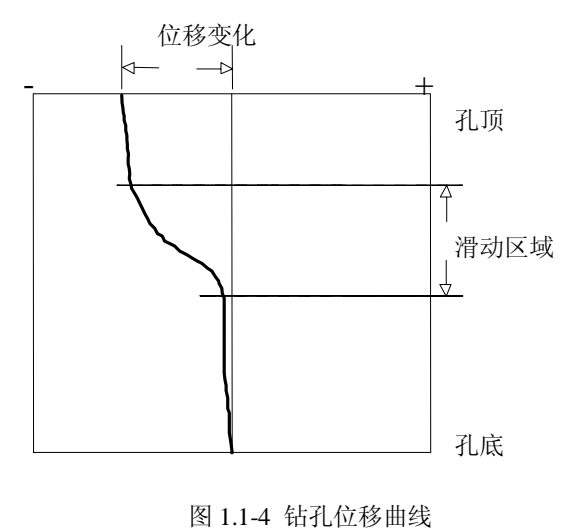

也可绘出一个各递增深度之间的实际变化曲线,这种情况表明了各深度处发生的位移,但是这 种信息可从偏移曲线上很容易地得到。

另一种分析方法是"和校验",可用来检验测量数据的质量,下列任何一种情况均有可能 损害数据的质量:

- a) 跳过或重复读取一个读数。
- b) 读数之前, 没有使测斜仪静置足够的时间。
- c) 探头、电缆或读数装置故障。这也许是冲击、受潮、电池缺电、 探头或电缆的开路 或短路。
- d) 不小心地安放滑轮使得探头滑轮组一次观测与另一次观测不在同一位置。
- e) 将滑轮正好放置在测斜管接头处,以致读数不稳定或出错。

"和校验"分析法通过把 A+、A-读数及 B+、B-读数相加,相加后倾斜角均被抵消,只 留下一个等于测斜仪传感器零偏移两倍的一个值。进一步有关 "和校验"分析的信息见 3.2.2.1 和 3.2.2.2 节。

#### 1.2.GK-603 测斜仪读数仪

GK-603 测斜仪读数仪能够方便地在野外环境下进行读数和进行数据处理。它装在带有密 封前板的坚硬铝盒里,并有防水装置,足以抵御野外操作的恶劣环境。内部可重复充电的电池 可使读数仪持续工作约 12 个小时,当关机或可充电电池寿命已尽时,内部的锂电池仍可保留读 数仪内的设置和测量数据,比较完全的技术指标见附录 B。

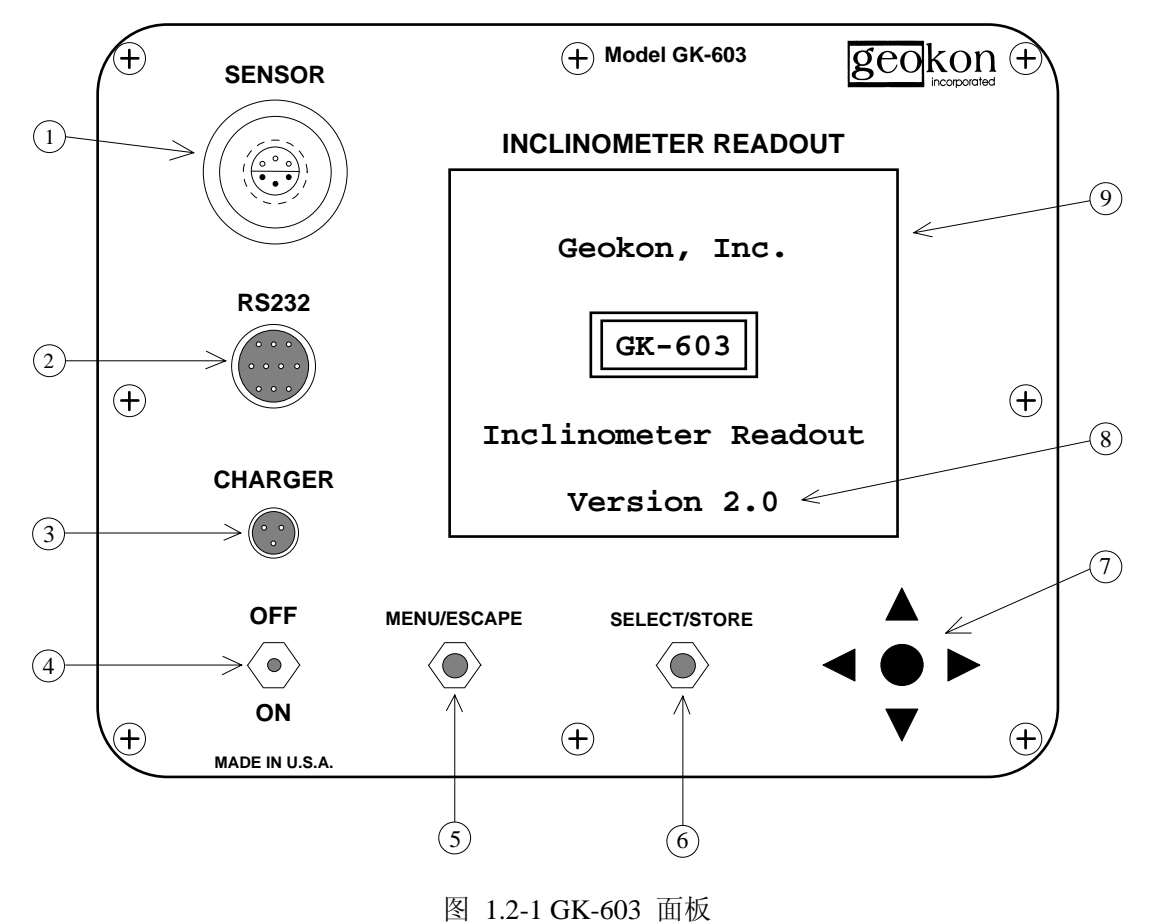

关于图 *1.2-1* 的注释:

① 6 芯 Lemo 接头,用于连接测斜仪探头

② 10 芯 Bendix 接头,用于连接计算机、遥控开关或数字探头。

③ 120/220VAC 充电器或外部电池接头。

④ 电源on/off开关、如果没有按键或收到RS-232输入,读数仪会在5分钟内自动关闭。

⑤ 搬扭开关,回到先前菜单或退出当前屏幕。

- ⑥ 搬扭开关,选项或换下一个屏幕。
- ⑦ 为进入信息或选项的四向控制键。
- ⑧ 读数装置软件版本(通电后即显示)。
- ⑨ 15×20 字符 LCD(液晶)显示屏。

## <span id="page-8-0"></span>2.开始操作

该章节可使用户了解拟获取完整的测斜管观测的基本指导,这些提示也以简要的形式出 现在 GK-603 顶盖内侧。注意下表所示各章节包含的各步骤的更多信息。

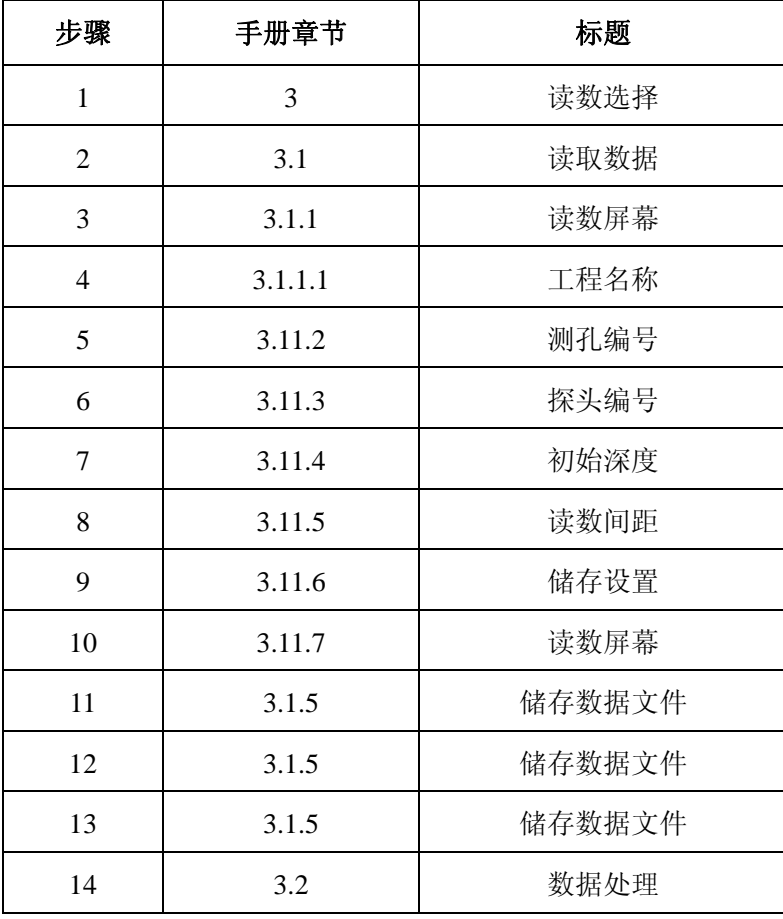

#### 表 2-1 开始操作手册参照

操作步骤

- 1) 打开读数仪, 初始屏幕将接着显示GK-603主菜单。
- 2) 按〈SELECT〉选1(读取数据)。
- 3) 将显示数据读取菜单,按〈SELECT〉选 1(读数屏幕),将提问有关观测实施的各种问题。
- 4) 将显示工程名称输入界面。用▲▼ 选字符,用▲▶来移动光标。完成后按〈STORE〉。
- 5) 将显示测孔编号界面,用▲▼和4 ▶来输入相应的测孔编号,完成后按〈STORE〉。
- 6) 屏幕将显示输入探头编号。用▲▼和4 ▶来输入探头编号,完成后按〈STORE〉。
- 7) 屏幕将显示输入初始深度,输入该测孔深度,这就是实施观测开始的位置,用▲▼选择数 值,用34来移动光标,当设置完成后按〈STORE〉。
- 8) 屏幕将显示输入读数间距。选择最小的间隔,如果用的是公制,以-0.5米作为间隔;如果

<span id="page-9-0"></span>用的是英制,以-2英尺作为间距,用▲▼来改换。完成后按〈STORE〉。

- 9) 用户可以选择是否储存刚输入的设置信息(在一个设置文件内),用于下一个相同测孔的观 测。用▲▼在"Yes"和"No"之间切换,作出适当的选择后,按〈SELECT〉。如果选择" No",用户直接进入读数屏幕(第 10 步)。如果选择"Yes"用户就把当前的设置文件储 存到存储器中(总共 16 个),用四向控制钮来移动文件选框。若这是一个新文件选择(new) 并按〈SELECT〉,屏幕将显示输入文件名,用▲▼和 → 来输入文件名, 完成后按 〈SELECT〉。要改写某个设置文件(屏幕列出),把它选出再按〈SELECT〉。
- 10) 将显示读数屏幕。把探头放至孔底位置, 当读数稳定(±2个数值)时, 按〈STORE〉(或 遥控开关)把它们记录下来。深度指示器将上升到下一个位置。当读数仪准备读取下一个 读数时,将有声音指示。把探头向上提 0.5 米或 2 英尺, 等读数稳定下来后, 按〈STORE〉, 继续下去直到到达孔口。当深度指示器上升为 0 时,数据组指示器将上升为 2。将探头从 孔中取出,旋转 180°重新放回孔底,重复间隔测量得到第 2 组数据,当完成第二组观测 后把探头从孔内取出,并按〈ESCAPE〉。
- 11) 屏幕将重新显示读取数据(Take Reading)菜单, 按〈SELECT〉来储存数据。
- 12) 将显示数据文件单,按〈SELECT〉来选择〈new〉。
- 13) 将显示文件名称输入菜单,数据就以该名称存入读数仪中。用▲▼选择字符,用◀▶移动 光标,完成后按<STORE>。
- 14) 读数步骤完成。关掉读数仪或让读数仪数据处理部分继续分析记录到的值(若已记录了一 个初始文件的话)。

#### 3.读数仪选项

该章节对 GK-603 测斜读数仪上所有菜单和选项提供了详尽信息。这些信息的编排都是建 立在如图 3-1 所示的 GK-603 主菜单之上。

#### GK-603 MAIN MENU 主菜单

1. Take Readings 读取数据

2. Data Reduction 数据处理

3. Transmit/Receive 传输/接收

4. File Management 文件管理

5. System Settings 系统建立

Press<SELECT> to run 按选择键继续

Press<ESCAPE> to exit 按放弃键退出

#### 图 3-1 GK-603 主菜单

图 3-2 为 GK-603 的菜单结构的图解说明。

Take Readings menu 读取数据菜单

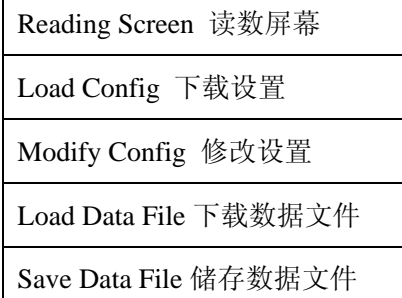

Data Reduction Menu 数据处理菜单

Load Data Files 下载数据文件

Print Reports 打印报告

View/Print Plots 图示/打印曲线

Change Prams 改变参数

Select Printer 选择打印机

Transmit/Receive Menu 发送/接收菜单

Send Data File 发送数据文件

Send Config File 发送设置文件

Load Data File 下载数据文件

Load Config File 下载设置文件

<span id="page-11-0"></span>File management Menu 文件管理菜单

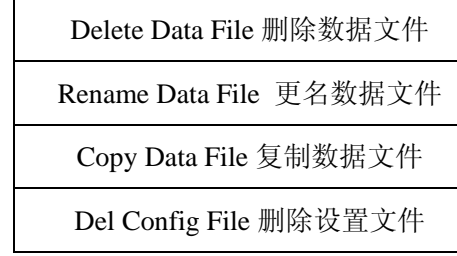

System Settings Menu 系统设置菜单

Check System 检查系统

Set Data/Time 设置数据/时间

Adjust Contrast 调整对比度

Set Probe Output 设置探头输出

Set System Units 设置系统单位

图 3-2 GK-603 菜单结构

#### 3.1.读取数据

在图 3.1-1 所示的数据读取菜单中选 择,显示的所有选项均与用户获得测斜仪 观测的正常测量路线的功能执行有关。

Take Readings | 读取数据 1. Readings Screen 读数屏幕 2. Load Config 下载设置 3. Modify Config 修改设置 4. Load Data File 下载数据文件 5. Save Data File 储存数据文件 Press<SELECT> to run 按<SLECT>选择 Press<ESCAPE>to exit 按<ESCAPE>退出

# 图 3.1-1 读取数据菜单

#### 3.1.1 读数屏幕

选择该项可以直接进入 GK-603 读数仪读数屏幕,屏幕显示当前探头读数和有关观测情况 的其它信息。读数屏幕的各种功能请见图 3.1-9 的注释。

在进入读数屏幕之前,用户将被问到一系列有关观测实施所涉及的问题。在下面各小节 中将对用户所出现的这些问题按顺序逐项说明。注意:这些问题可以采用下载设置(3.1.2 节) 或下载数据文件(3.1.4 节)绕过。

### 3.1.1.1 工程名称

输入最多 40 个字符作为数据文件标题部 分储存起来,用于帮助标记工程。按〈STORE〉 将跳过这个输入,就会问用户下一个问题,输入 测孔编号。用▲▼来选择字符,允许的字符是 0-9, A-Z 及空格。用 → 来移动光标, 当前位 置用闪烁的横线来表示。按〈ESCAPE〉返回数 据读取菜单。当光标移到屏幕(20个字符)的 右边时,就跳到下行的左边。图 3.1-2 显示了工 程名称输入屏幕。

```
 Project Name 工程名称
   Max 40 characters 最多 40 个字符
 -
<LEFT/RIGHT>to move 按<L/R>移动
Use<UP/DOWN>to set 按<U/D>设置
Press<STOP>to save 按<STOP>储存
Press<ESCAPE>to exit 按<ESCAPE>退出
```
#### 图 3.1-2 工程名称输入屏幕

#### 3.1.1.2 测孔编号

输入最多 10 个字符作为数据文 件标 -题部分储存起来,用来帮助标记测孔。按

〈STORE〉将跳过这个输入,就会问用户下一 个问题: 输入探头编号。用▲▼来选择字符, 允 许的字符是 0-9、A-Z 和空格。用 → 来移动 光标,当前位置用闪烁的横线来表示。按 〈ESCAPE〉返回到数据读取主菜单。图 3.1-3 显示了测孔编号输入屏幕。

#### 3.1.1.3 探头编号

输入最多 10 个字符作为数据文件标题部分 储存起来,用来帮助标记探头,当工程用了不止 一个探头时,必须完成该输入。按〈STORE〉将 跳过这个输入, 就会问用户下一个问题: 初始深 度。用▲▼来选择字符,允许的字符是 0-9 和 空格。用 → 来移动光标, 当前位置用闪烁的横

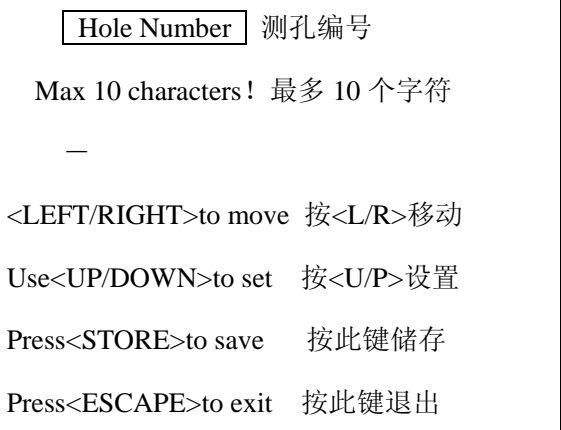

图 3.1-3 测孔编号输入屏幕

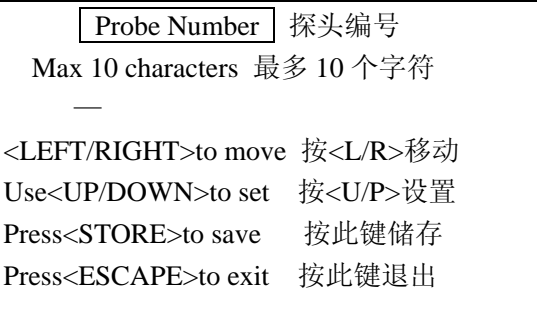

图 3.1-4 探头编号输入屏幕

线来指示。按〈ESCAPE〉返回到数据读取主菜单。图 3.1-4 显示了探头编号输入屏幕。

#### 3.1.1.4 初始深度

输入拟观测孔的深度(起始点),如果该值 被正确输入的话,读数屏幕将在孔口显示一个零 深度。用▲▼在光标位置上加/减该数值,用 4 ▶ 来移动光标。完成后按〈STORE〉进入读数间距 输入屏幕。按〈ESCAPE〉返回数据读取主菜单。 图 3.1-5 显示了开始深度屏幕。

输入数字值的范围为:-9999.9 至+9999.9,单 位:英制用英尺,公制用米。

Starting Depth | 初始深度 Range:0 to +/- 9999.9 范围:0-9999.9  $±0000.0$  Units are in feet. 单位:英尺 <LEFT/RIGHT>to move 按<L/R>移动 Use<UP/DOWN>to set 按<U/D>设置 Press<STORE>to save 按此键储存 Press<ESCAPE>to exit 按此键退出

#### 图 3.1-5 初始深度输入屏幕

# 3.1.1.5 读数间距

观测过程中用深度指示器加(或减)来选择 间距,按〈STORE〉确认该差值,英制为一2 英尺, 公制-0.5 米, 用▲▼来加或减该选值, 完成后用 户可输入最新时间储存设置。按〈ESCAPE〉返回 数据读取主菜单,图 3.1-6 显示了读数间距输入屏 幕。

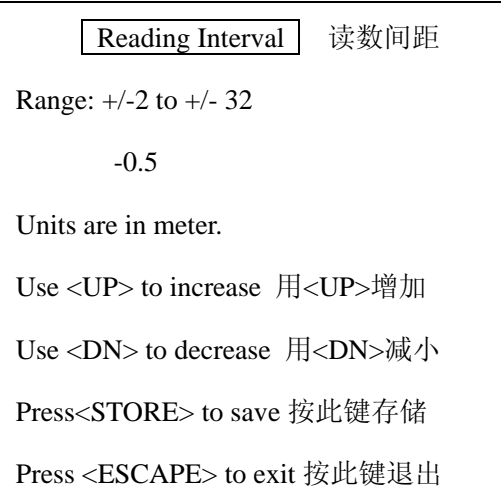

<sup>图</sup> 3.1-6 读数间隔输入屏幕

如果 GK-603 设置的是英制,单位为英尺;如是公制,单位为米。表 3-1 列出了英制和 公制读数间距的范围。大多数测斜仪用最小间距(一2 英尺或一0.5 米)进行观测。

| 英制                       | 公制        |  |
|--------------------------|-----------|--|
| $\pm 2$                  | $\pm 0.5$ |  |
| $\overline{\mathcal{L}}$ | 1.0       |  |
| 6                        | 1.5       |  |
| 8                        | 2.0       |  |
| 10                       | 2.5       |  |
| 12                       | 3.0       |  |
| 14                       | 3.5       |  |
| 16                       | 4.0       |  |
| 18                       | 4.5       |  |
| 20                       | 5.0       |  |
| 22                       | 5.5       |  |
| 24                       | 6.0       |  |
| 26                       | 6.5       |  |
| 28                       | 7.0       |  |
| 30                       | 7.5       |  |
| 32                       | 8.0       |  |

表 3-1 英制和公制读数间距

#### 3.1.1.6 储存设置

刚输入的设置信息可被存储供以后调用。 在是否储存设置提示下用▲▼在Yes 和No 之间 选择。若选择 No (默认)用户就进入到读数屏 幕(3.1.1.7 节); 若选择 Yes, 将显示配设文件 清单。见图 3.1-7。

读数仪指示当前各选择项,用扳钮开关来 移动,作出合适的选择后按〈SELECT〉,若产 生了一个新文件,选择〈New〉。下面用户将被 问到用一个 8 位字符文件名来储存设置。 〈empty〉文件处用〈new〉来储存。要对一个 现已存在的文件改写设置,文件名应出现在文 件列中,选取该文件并按〈SELECT〉。

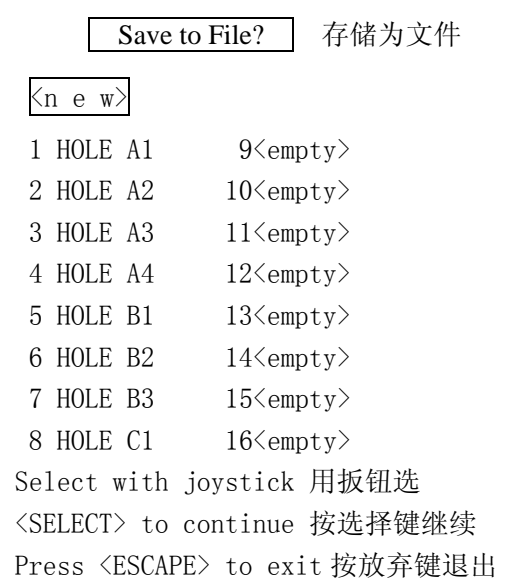

图 3.1-7 存储设置文件屏幕

用▲▼为文件名选取字符,有 效的字符是 0-9、A-Z 和空格。用 34来移动光标。输入文件名后按

〈STORE〉,用户将进入到读数屏幕 (最终!)

**Enter Filename** 输入文件名

Max 8 characters! 最多 8 个字符

<LEFT/RIGHT>to move<左/右>移动光标

Use <UP/DOWN>to set 用<上/下>选字符

Press<STORE> to save 按<STORE>存储

Press<ESCAPE>to exit 按<ESCAPE>退出

图 3.1-8 文件名称输入屏幕

#### 3.1.1.7 读数屏幕

图 3.1-9 是带有注释说明的典型读数屏幕。

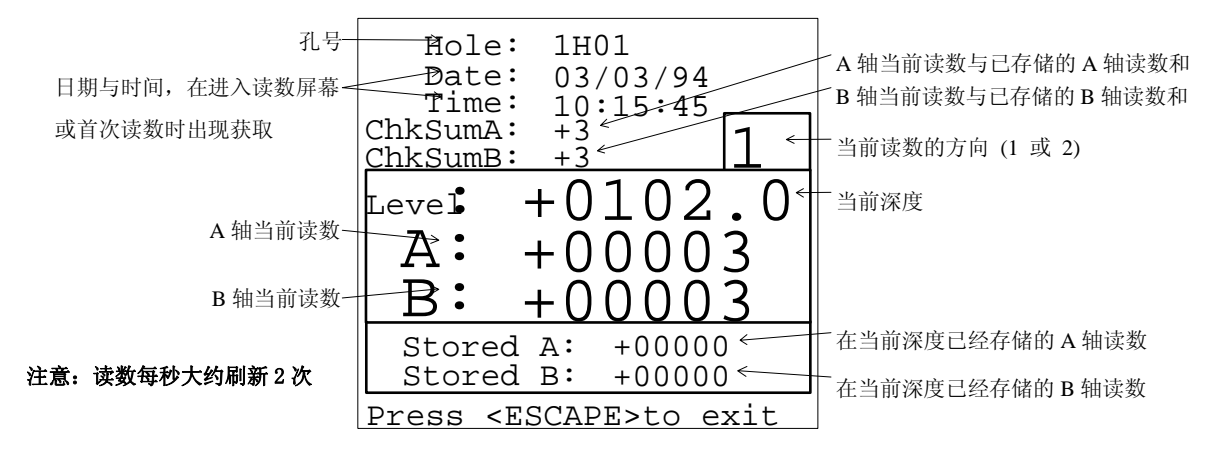

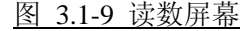

要存储当前读数(图 3.1-9 中 A 和 B) 按〈STORE〉。发音器发出声响告知每一读数工序 完成,然后深度指示器就移到下一个待测位置(取决于读数间距,见 3.1.1.5 节)。用户可在任 何时候用◆ ★改换数据设置。改换数据设置时, 深度指示器默认为初始深度值(通常是孔底), 分别用▲▼把它向上或向下移到另一个深度处。

按<ESCAPE>将返回到读取数据(Take Readings)菜单。按〈ESCAPE〉时,储存数据选项被 自动选取。

在读数屏幕上可看到 ChkSum A 和 ChkSum B,这些值是把当前 A-,B-读数和同一深度处 A+,B+读数相加得来。在读取和储存 A+,B+读数的测量的前一部分中,ChkSum 值毫无意义,

但在观测的第二部分期间,当 A-,B-读数被读取和储存时,ChkSum 值就是一个检验数据质量 的一个有用参数。

把 A+,B+读数和 A-,B-读数相加的结果是消掉由传感器倾斜引起的那一部分读数,只留 下一个衡量测斜仪探头零偏移(或零偏差),也就是测斜仪探头在绝对铅直时读数的一个值,这 个读数是一个恒值, 在任何位置都应相同, 因此最好在储存 A-, B-读数之前经常看一看 A-, B-测量部分的 ChkSum 值以确保数据质量。

如果 ChkSum 读数与限额相差(>±20 数值), 则 A-, B-或 A+, B+读数有错误。如果 A-, B-读数出错,可以重复读数来快速补救。如果 A+,B+读数出错,则需要重新回去开始读数, 把探头从孔中取出旋转 180° (A+, B+方向), 放到正确位置, 正确地设置好深度指示器, 重新 开始读数。

可以在任何深度处杳看储存 A+, B+读数, 用 → 来转换开关设置, 用▲▼和杳找正确的 深度。

注意在读数过程中要有停顿,使测斜仪探头在开始读数之前静置一会儿。如果读数以正确 的间隔进行,当按〈STORE〉时总有一指示蜂鸣声,如果过早地按了按钮就没有蜂鸣声,必须 重新按下按钮。

正确的工序应是按下〈STORE〉,听到蜂鸣声,把探头拉到下一个位置,等 2 秒钟, 按 〈STORE〉,听到蜂鸣声…。(一个不正确的工序是按下〈STORE〉,听到蜂鸣声,等 2 秒钟, 往上拉探头,按下〈STORE〉,听到蜂鸣声…,这可能导致探头在放好之前就被读数和储存, 并且错误读数可能被储存),当前显示的A和B值的起伏使读数显示得不稳定。经过一阵练习后, 将习惯正确的节奏和操作工序。

主要问题是要记住是否该读数已被取过,这种情况由于测量过程中许多干扰时有发生,一 个好的方法是在电缆上(通常是不同的颜色)每隔 10 英尺或每隔 10 米作上标记,在按〈STORE〉 之前, 显示的深度读数的最后一个数总是相同的。

例如,假定电缆上每隔 10 英尺作上标记, 在按〈STORE〉之前, 深度读数的最后一位总 是 4(54、44、34、24…),现在假定某个特殊的标号读数末位数是 6,则很有可能漏掉了一个 读数,不要放到孔底重新观测,只需把探头放到上次 10 英尺标记处,把深度显示器(用▲▼) 调到正确值,然后继续观测,新的读数将覆盖已被储存的错误读数。

#### <span id="page-17-0"></span>3.1.2 下载设置

以前储存的设置文件(或通过 RS-232 下载的)可以用该选项来下载。对于某一特定测孔 的设置信息只需输入一次,然后每次只下载将要进行的一次观测,因而极大方便了读数工序。 用控制键选择文件,再按〈SELECT〉。〈empty〉为文件位置不能被下载,见图 3.1-7 为一个典 型的设置文件清单屏幕。从该清单中选〈new〉将恢复默认设置到各设置项,完成下载设置后, 就显示读数屏幕(3.1.1.7 节)。

#### 3.1.3 修改设置

用户可用该选项改变标题设置,标题设置包括工程名称(3.1.1.0),测孔编号(3.1.1.2),探 头编号(3.1.1.3), 初始深度(3.1.1.4)和读数间距(3.1.1.5), 见手册有关上面各章节。用户将有选择 储存修改的设置(3.1.1.6),注意:如果读数已被记录到读数屏幕中,用户就不允许修改初始深度 和读数间距!

#### 3.1.4 下载数据文件

为了改正一个错误的读数(在适当深度读取另一 个)或从一个已储存的数据文件下载设置,用户 可以看到一个储存的数据文件单,选中的文件用 一个框围住,用控制键来选其它文件。按

〈ESCAPE〉返回数据读取菜单或按〈SELECT〉 继续进行已选文件。〈empty〉位置下载一个文件 是不可能的。

开头屏幕显示内存中前 16 个数据文件,要看 下一列文件(17-32)选〈more〉总共有四屏幕共 64 个文件供选择,在最后一列(49-64)时选〈more〉 又重回到 1-16 文件。

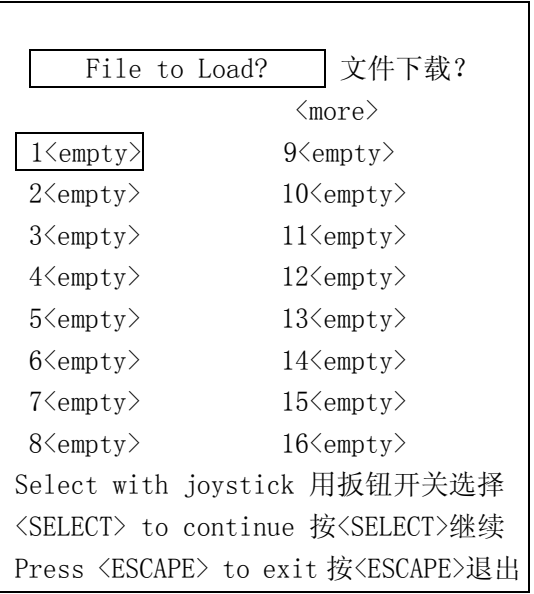

图 3.1-10 下载数据文件屏幕

#### <span id="page-18-0"></span>3.1.5 储存数据文件

当用户要退出读数屏幕时选此项, 〈empty〉左边的数字代表文件存储单元,数字 右边的正文显示了单元状况,如果使用了该单 元将显示文件名,见图 3.1-11。

与下载文件清单类似,用户也可选〈more〉 进入下一列数据文件,不能直接把数据储存到 标有〈empty〉位置,用户必须选取〈new〉输 入合适的文件名来储存下面的文件。见图 3.1-8 (及附带内容)文件名输入屏幕。要改写已储 存的文件选择位置(如名字所示)并按 〈STORE〉,显示的文件名将被储存作为新数 据。

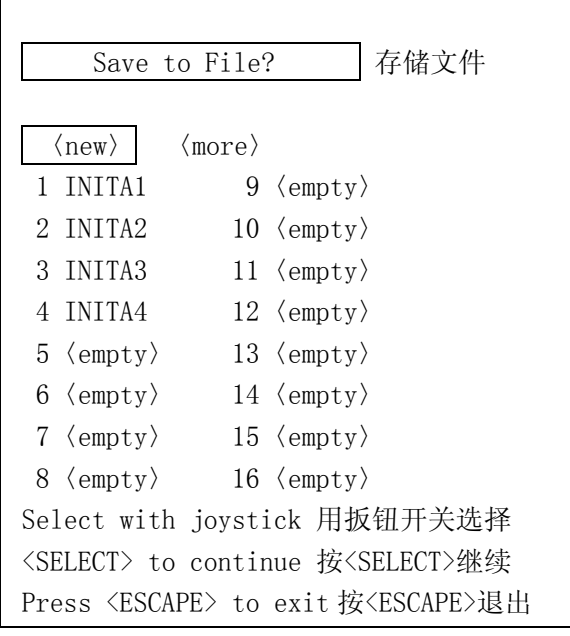

#### 图 3.1-11 存储数据文件屏幕

#### 3.2.数据处理

GK-603 可在两次观测数据间作比较分 析,图 3.2-1 是数据处理菜单。注意:如果用户 在读取数据时已采数,屏幕将会提出警告。用 户可以继续选项(按〈SELECT〉)或放弃村储 这些数据及退出(按〈ESCAPE〉)返回到读取 数据(Take Readings)菜单储存数据(3.1.5 节)。

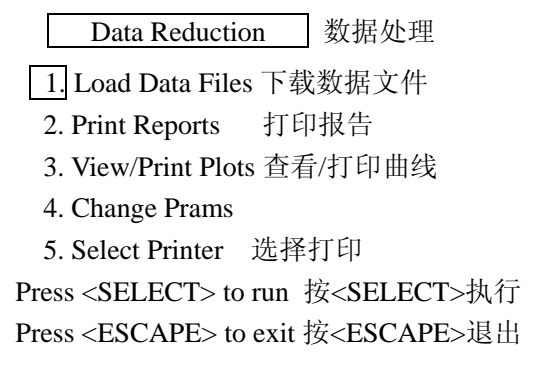

#### 图 3.2-1 数据处理菜单

初始菜单中唯一能够执行的选项是 1,下载数据文件,允许用户选取两个已储存的文件作 比较。如果用户选择了除'下载数据文件'之外的文件,就回到数据处理菜单。

### <span id="page-19-0"></span>3.2.1.下载数据文件

该选项向用户提示初始文件然后下载当 前文件,初始文件是在各特定测孔的第一次测 量中产生的典型文件。第一列数据文件列出供 用户选择(图 3.2-2),选〈more〉进入下一列 数据文件。选择工序与 3.1.4 节相似。

文件下载以后,在文件间进行各种检查 以确保随后数据处理的有效性,如果出问题屏 幕将显示出错,下载过程必须重新开始。如果 存在差异的话,将显示如表 3-2 错误代码(有 说明和举例)。 图 3.2-2 下载初始数据文件屏幕

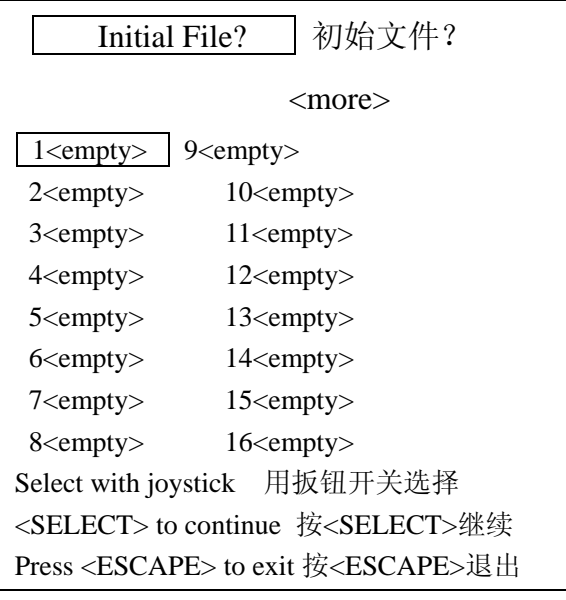

| 代码             | 说明                  | 适用范围        | 举例                                    |
|----------------|---------------------|-------------|---------------------------------------|
| 1              | 文件间读数不同             | 数据处理<br>偏移  | 起始是 50, 现在是 51.                       |
| 2              | 文件间读数间距不同           | 数据处理<br>偏移  | 起始是 2', 现在是 4'                        |
| 3              | 文件间探头类型不同           | 数据处理<br>偏移  | 起始是 10V/g, 现在是 14V/g                  |
| 4              | 文件之间单位不同            | 数据处理<br>偏移  | 起始是英制, 现在是公制<br>起始是 2.0sin 现在是 2.5sin |
| 5              | 错误的文件格式             | RS-232 文件下载 | 见表 3-3                                |
| 6              | 当下载文件时超时            | RS-232 文件下载 | 时间超过10秒没有数据连接.                        |
| $\overline{7}$ | 没有足够的内存保存当前数据文<br>件 | 文件保存        | 需要 12 个扇区, 仅有 10 个可用                  |
| 8              | 文件间的间隔类型不同          | 数据处理<br>偏移  | 起始可变,<br>现在是固定的.                      |

表 3-2 下载文件的错误代码

<span id="page-20-0"></span>如果屏幕显示出错,请注意错误代号,然后按〈ESCAPE〉返回到数据处理菜单,按需要 改正数据文件或选取新的。

如果文件下载成功,屏幕上将显示"Please Wait!"和"Calculating…"根据文件的数据点 的多少,完成计算所需时间可以是 1 秒到 15 秒,当完成后将显示数理处理(Data Reduction) 菜单,现在就可以执行 2-4 选项。

#### 3.2.2.打印报告

 GK-603 读数仪可以打印 3 种不同类型的 报告。仪器检查报告核实用于两次观测(初始的 和当前的)探头的正确操作,见附录 C.2 仪器检 查报告实例。偏移报告表明各深度间和总体发生 了多大的位移,见附录 C.3 偏移报告实例。在打 印这些报告之前,打印机应接通、通电、联机。

打印时,屏幕将显示"Please Wait!"和 "Printing…",用户应等到全部报告被送到打印 机,然后将重新显示打印报告菜单。

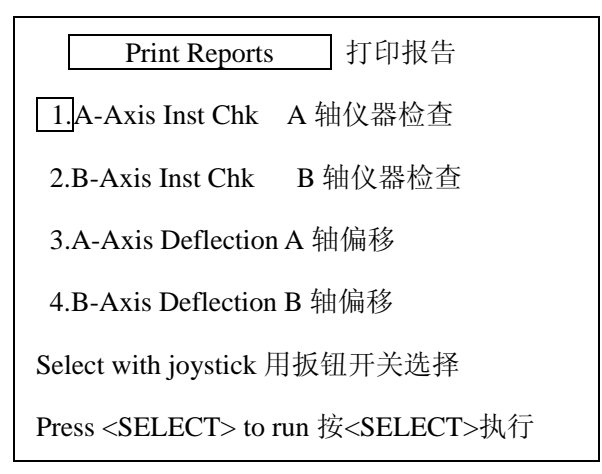

图 3.2-3 打印报告菜单

#### 3.2.2.1.A-轴仪器检查

该报告通过将 A+与 A-两组读数相加来检验数据的完整性,所得之和就是(理论上)测斜 仪探头零漂的两倍。也许在某处的零漂会在±500 个数之间,该零漂通常应接近于零,除非探 头受到撞击。这个数值对探头的每一深度的每一测量来说,应该是个恒值。

在检查报告中(见附录 C.2.1 的实例) "Sum"一栏会有离散现象, 如离散过大(>30 个读 数)建议放弃该数据或通过调整任何错误读数来改进,断续的数据需重新观测。

为了用调整 A+或 A-读数的方法来改进数据, 需要把数据在计算机上编辑, 只用 GK-603 来编辑这些数据是不可能的。编辑文件时,A+或 A-读数通常被发现有错误,检查前面的观测报 告可以知道有无错误。

A-轴仪器检验报告也可对不同时间(先前的和当前的)测斜仪探头零漂作比较,其比较在 'Shift'栏(见附录 C.2.1 实例),零漂应保持相同,如果零漂随时间逐渐变化,则可能是传感 器有零漂或滑轮有机械磨损;如果有突变,则有可能仪器受到突然撞击,掉到地上,在这种情 况下仪器的率定值也可能受损,这时需要重新校准仪器。

就计算过程来说,探头的零漂不是很重要,只要它们不在任何特定的观测中发生,从 A-读数中减去 A+读数的结果是消除可能的零偏移,这就是为什么测量包含有 A+, B+和 A-, B-读数。

最完美的结果(可能实际不存在?)也许是所有的探头在所有的时刻以相同的倾斜给出相 同的输出,这可以用一个零漂改正来完成。通过计算出仪器检验报告中'Sum'一栏各数的平 均值,然后作如 3.2.4.2 节所述的改正而得到。但除非是不得已,在通常情况下建议零漂忽略不 计而进行零校正。

#### 下面是典型的好数据和差数据的例子

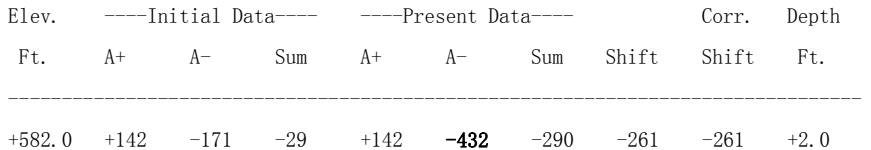

#### 图 3.2-4 从读数错误而产生的错误数据

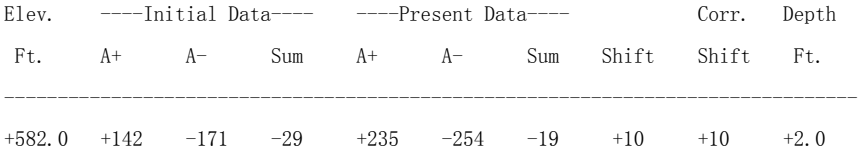

#### 图 3.2-5 有大倾斜飘移的可接受数据

这些说明和例子绝没有全面讨论有关测斜仪和观测技巧方面的问题,更多的信息请见 John Dunnicliff 所撰写的《Geotechnical Instrumentation For Monitoring Field Performance》(由 Wiley-Interscience 出版, ISBN 0-471-09614-8)一书的 12.8 节。

#### 3.2.2.2.B-轴仪器检验

除了是 B 轴外, 与 A 轴仪器检查报告一样(见 3.2.2.1 节)! 见附录 C.2.2 的是一个 B-轴仪 器检查报告范例。

#### <span id="page-22-0"></span>3.2.2.3.A-轴偏移

该报告列出了从测斜管底部向上累加计算偏移变化,只有当用户确定测斜管的底部没有移 动, 作为累加假设的一个固定位置, 这个报告方有用, 见附录 C.2.3 A 轴偏移报告, 见附录 E 对偏移计算的解释。如果读数仪设置的是英制单位,偏移用英寸表示,公制则是厘米。

#### 3.2.2.4.B-轴偏移

除了是 B 轴以外, 和 A 轴偏移一样的报告。见附录 C.2.4 的 B 轴偏移报告的范例。

## 3.2.3. 查看/打印曲线

该菜单列出了四种可用 GK-603 查看或打印的曲线,见图 3.2-6。

3.2.3.1.A-轴变化

曲线描绘了两个下载文件间数据 变化,这对检测孔中在什么深度处发生 了位移很有用(如果有的话)。

在描绘曲线之前,用户会被问到是 在液晶屏上显示曲线还是直接送到打印 机。用▲▼在 View 和 Print 间切换, 按

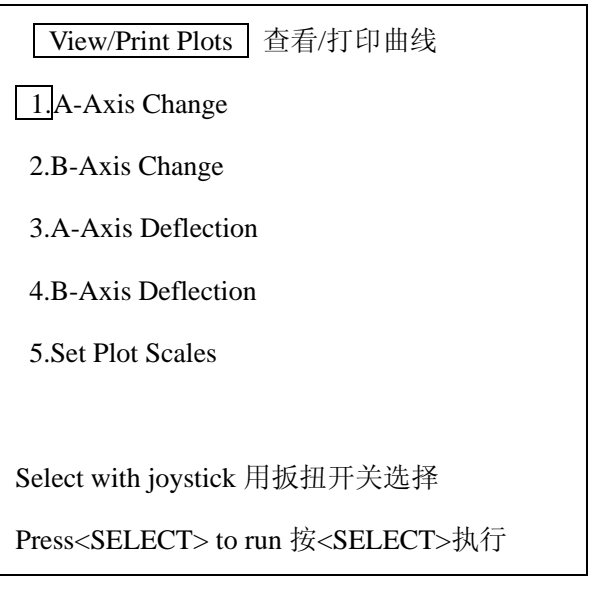

图 3.2-6 查看/打印曲线菜单

〈SELECT〉来接收选择或按〈ESCAPE〉回到图示/打印曲线菜单。由于刻度可能需要调整, 建议打印之前先显示曲线。这可在显示曲线的屏幕上完成。见下图 3.2-7 数据曲线变化的例子和 说明。

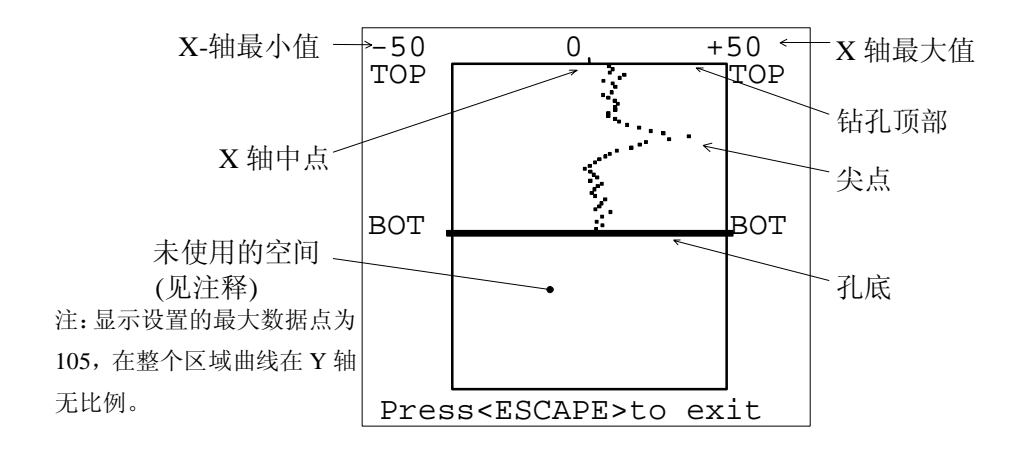

图 3.2-7 查看曲线的数字变化

在曲线显示屏幕上,用 ◆ → 来增减 X 轴刻度, 数据曲线变化最先默认为±10 个数字的刻度, 刻度以 10 个数字单位递增,每次刻度改变,图示就相应的重作曲线。当所有的点X轴值被给出, 曲线即将被打印。按〈SELECT〉把曲线送到打印机或按〈ESCAPE〉返回到图示/打印曲线菜 单。注意:X 轴刻度人为地按图示/打印曲线菜单中曲线刻度设置选择项来设置。见 3.2.3.5 节的 更多信息。附录 C.3.1 给出了一个输送给打印机的 A 轴数据曲线变化。

#### 3.2.3.2.B-轴变化

和A轴数据变化相同,除了是B轴以外。见 3.2.3.1 节的说明,附录 C.3.2 给出了一个输送 给打印机的B轴数据曲线变化。

#### 3.2.3.3.A-轴偏移

曲线描绘了两个下载文件间,累计的偏移变化,这对探测孔的位移(如果有的话)的大小 和方向很有用。

在描绘曲线之前,用户会被问是在液晶屏(LCD)上显示曲线还是直接送到打印机,用▲▼ 在 View 和 Print 之间切换,按〈SELECT〉来接受选项或按〈ESCAPE〉返回到查看/打印曲线 菜单。由于刻度可能需要调整,建议打印之前先显示曲线,这可在显示曲线的屏幕上完成。见 下图 3.2-8 偏移曲线的例子和说明。

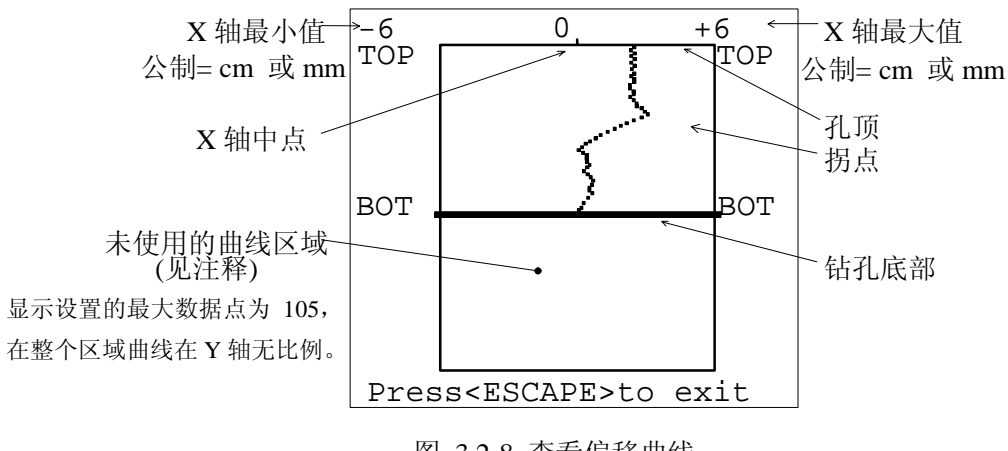

图 3.2-8 查看偏移曲线

在曲线显示屏幕上用34来分别增减X轴刻度。偏移曲线最先默认±1 个刻度(根据所选 单位制或为英寸或为厘米),刻度以 1 个数字单位递增(英寸或厘米)。最小 X 轴刻度值为±1 (英寸或厘米)。每次刻度变化,都要相应重作曲线。当显示在屏幕上所有的点都给出了 X 轴 的刻度时,就准备打印了。按<SELECT>将曲线直接输给打印机或按<ESCAPE>返回到查看/打 印曲线菜单上。注意:X 轴刻度能人工地按查看/打印曲线菜单中曲线刻度设置选择项来设置。 见 3.2.3.5 节更多的信息。附录 C.3.3 给出了输送给打印机的 A 轴偏移曲线。

#### 3.2.3.4.B-轴偏移

和 A 轴偏移相同的曲线, 除了是 B 轴外。见 3.2.3.3 的说明。附录 C.3.4 举出了将 B 轴偏 移曲线送到打印机的一个例子。

#### 3.2.3.5.设置曲线刻度

用户可用该选项来人工设置数字变化或偏移曲线刻度。数据输入显示类似 3.1.1.4 节的初 始深度输入。

#### 3.2.3.5.1.数字刻度变化

为 A 和 B 轴曲线设置刻度值, 显示和输入的应是正的刻度值, 只接收正数, 不允许有小 于 10 的刻度值。按〈STORE〉来接收显示值并继续输入偏移刻度。按〈ESCAPE〉返回到查看 /打印曲线菜单。

#### <span id="page-25-0"></span>3.2.3.5.2.偏移刻度

为 A 和 B 轴设置刻度值, 显示和输入的应是正的刻度值, 只接收正数, 不允许有小于 0.1 的刻度值。按〈STORE〉来接收显示值并返回到杳看/打印曲线菜单;按〈ESCAPE〉中止也返 回到查看/打印曲线菜单。

#### 3.2.4.改变参数

用该选项来输入不同的计算参数,用户将被问到与安装有关的五个问题。数据输入屏幕上 的操作类似于 3.1.1.4 节的初始深度屏幕操作, 按〈ESCAPE〉可使接下来的任何屏幕返回到数 据处理菜单,插入任何变化将重新进行计算过程。

#### 3.2.4.1.高程

所有的报告和曲线都预先有一个供参考的孔深,典型的测斜管口以海平面(或其它基准面) 上的英尺数(英制)或米数(公制)输入。见附录 C 同一报告和曲线例子。

#### 3.2.4.2.A-轴零漂

如果需要作零漂校正,屏幕允许输入一个 A 轴零漂,这里输入的值将用作 A 轴的偏移计 算(见附录 E), 将出现在所有的报告和曲线中。

#### 3.2.4.3.B-轴零漂

如果需要作零漂校正,屏幕允许输入一个 B 轴零漂,这里输入的值将用作 B 轴的偏移计 算(见附录 E),并将出现在所有的报告和曲线中。

#### 3.2.4.4.实际上的方位角

如果测斜管安装的方向不是正北(定为 A+), 就要输入角度误差(正或负)来作修正。 这里输入的值用作两轴(附录 E)的偏移计算,并将出现在所有报告和曲线中。默认值为 0。

#### 3.2.4.5.计算方位角

用户可用这个选项来计算非 A+或非 B+方向上的移动。输入角度来计算移动。这里输入的 值用作两轴(附录 E)的偏移计算,并将出现在所有报告和曲线中。默认值为 0。

#### <span id="page-26-0"></span>3.2.5.选择打印机

GK-603 读数仪可支持多种型号打印机,用户可选择 Diconis 180si, IBM Proprinter(默 认), Epson FX-850, 或 Generic, 用▲▼在所列的型号中选择, 按〈SELECT〉完成。按〈ESCAPE〉 或〈SELECT〉键返回到数据处理菜单。打印机类型储存在永久性存储器中。对未列的打印机 型号可向厂家咨询。

#### 3.3.发送/接收

 利用该菜单上的选项可以(用 RS-232) 方便地从主机或向主机传送文件。建议所有的 数据文件(特别是初始文件)储存在辅助位置, 如计算机以确保能维持备份。如果用户在主机 上做更多的数据处理工作,这个菜单可方便地 来传送文件。见附录 F 中 RS-232 的技术说明, 图 3.3-1 描述了该菜单。

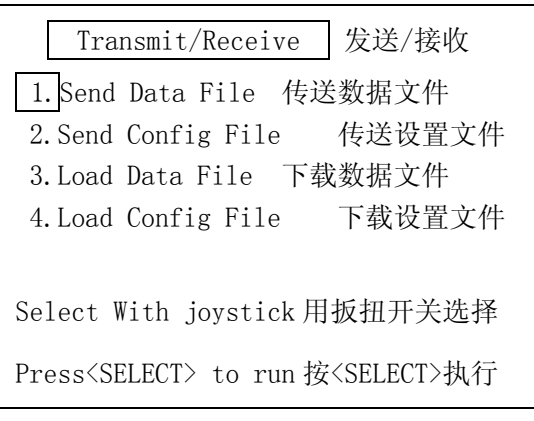

#### 图 3.3-1 发送/接收菜单

#### 3.3.1.发送数据文件

选该选项屏幕先显示 1-16 数据文件,见图 3.1-12。用▲▼和4 ▶选择要发送的文件,用 〈more〉来显示下一屏文件。下面的说明是为IBM及其兼容机接收文件作准备的,这些说明是 建立在使用Shareware的PROCOMMTM程序基础上的,GK-603 提供这个程序意在增加Datasrotm Technologies, Inc固定用户总数。见程序中更多的信息。

#### 准备计算机:

- 1) 用提供的 RS-232 电缆连接计算机和 GK-603。
- 2) 把装有PROCOMM™ 的软盘插入计算机合适的驱动器里或把所有文件拷贝到硬驱目 录下。
- 3) 转换到文件被下载的驱动器或目录下,键入 procomm 和〈ENTER〉,按〈ENTER〉进 入通讯屏幕。
- 4) 按〈Page Down〉调用PROCOMM™ 下载选项。
- 5) 在"Protocol:"提示下键入7。
- *6)* 键入带扩展名的文件名,在计算机下存储数据,文件名至多8个字符长(建议和GK-603

<span id="page-27-0"></span>所用同名),扩展名3个字符(如dat),用标点隔开。输入文件名后按〈ENTER〉。计算 机就准备从 GK-603接收文件了。

### 发送文件及完成传送:

- 1) 按〈SELECT〉把适当文件进入发送状态,屏幕将显示"Please Wait!"和"Sending file…" 直至该操作步骤业已完成,才能退出传送状态。
- **2)** 完成传送后,用户回到发送/接收菜单,在计算机上按〈ESCAPE〉表示传送结束,文 件应在计算机的默认驱动器及其目录下。可对所需的下一个文件重复进行上述传送步 骤。

#### 3.3.2.发送设置文件

设置文件可存储在主机中供备份和修改之用, 也可在后来传回到 GK-603 中, 见附录 A.1 中设置文件实例和创建/修改指南。作这个选项屏幕先列出 1-16 个设置文件(全部), 用▲▼ 和◀ ▶ 来选取要发送的文件。见前面 3.3.1 节有关上载文件说明。

#### 3.3.3.下载数据文件

作这个选项将显示第一组 1-16 数据文件,用户可选择〈empty〉文件位置或用▲▼和 ◆ ▶ 来修改现存的文件位置,选〈more〉进入下一屏。如果选取了〈empty〉,被接收数据文件的文 件名就被 GK-603 使用。

#### 准备计算机:

- 1) 用提供的 RS-232 电缆连接计算机和 GK-603。
- 2) 把装有PROCOMM<sup>™</sup>的盘插入主机合适的驱动器或拷贝所有文件到硬驱的一个目录 下。
- 3) 转换到下载有文件的驱动器或目录下,键入 Procomm 和〈Enter〉,按〈Enter〉进入到 通讯屏幕。
- 4) 按〈Page up〉调用PROCOMM  $\mathrm{^{TM}}$ 上载项
- 5) 键入要传送到 GK-603 的文件名, 这个文件必须在 PROCOMMTM 被执行的默认驱动 器和目录下。不要按〈**Enter**〉键。

#### 准备好 *GK-603*,发送文件并完成传送:

- 1) 用〈SELECT〉把适当文件进入发送状态,屏幕将显示"Please Wait!"和"Loading file…" 直到完成传送,才能退出传送状态。
- 2) 在主机上按〈Enter〉,文件就开始由主机传送到 GK-603,GK-603 上选文件与在主机

上按〈Enter〉之间应用 10 秒钟。

<span id="page-28-0"></span>3) 完成后,用户返回到发送/接收菜单,文件应在读数装置中。可对下面所需文件重复上 述步骤。

 如果文件发送有格式问题,GK-603 屏幕上将显示出错,文件不能储存,错误代号 5 和 6(见 表)可回述这个问题。代号 5 是主机发送的数据文件格式问题,见附录 A.2 的数据文件实例和 进一步的格式信息。下面列出了可能导致错误的格式问题。

- 文件开始漏了 3 个星号
- 标题中漏掉了系统单元显示器。
- 日期为错误格式,如 03//94 或///
- 时间为错误格式,如 25:10:00 或::30
- 探头输出类型显示器 (10G 或 14G)丢失或无效
- 读数超过 105
- 丢了标题行
- 某些或所有数据是错误格式。

如果下载过程超时(超过 10 秒),就回到代号 6,这可能是用户在主机上传送之前等的时 间太久。被传送文件行间有不能接收的时间滞后或传送文件行不够。在出错时按〈ESCAPE〉, 屏幕返回到发送/接收菜单。如果需要的话,重复上载文件步骤。

#### 3.3.4.下载设置文件

设置文件可从主机下载到 GK-603。见附录 A1 设置文件实例和创建/修改指南。选取这个 选项将先显示 1-16 的一列设置文件,用▲▼和▲▶来选取要接收的文件位置。用户可选 〈empty〉来创建一个新文件或选取已存在文件位置来覆盖它,GK-603 将利用被接受的设置中 的文件名,见前面 3.3.3 节有关下载文件说明。

由设置文件接受产生的可能的错误代号和数据文件的相同。见 3.3.3 节更多的信息。

#### <span id="page-29-0"></span>3.4.文件管理

 GK-603 有多个选项来处理存储的设置和 数据文件,见图 3.4-1 文件管理菜单。

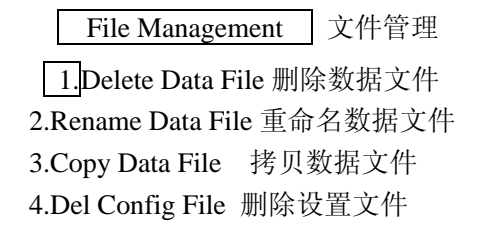

 Select With joystick 用扳扭开关选择 Press<SELECT> to run 按<SELECT>执行

图 3.4-1 文件管理菜单

#### 3.4.1.删除数据文件

这个选项永久性地把数据文件从内存中删除掉,文件位置将空出,可被利用 。用户可显 示内存中第一列数据文件(1-16),选择要删除的文件,然后按〈SELECT〉。选〈more〉进入 下一屏文件。完成删除后将重新显示文件管理菜单。用户按〈ESCAPE〉可从终止文件列屏幕。 见图 3.2-10 一个典型的数据文件屏幕。

#### 3.4.2.数据文件更名

该选项用来改变已储存数据文件的名称,更名后的文件位置保持不变。用户可显示内存中 第一列数据文件(1-16),选择要更名的文件,然后按〈SELECT〉。选〈more〉进入下一屏文 件。用户将被提示输入新名,按〈STORE〉或〈ESCAPE〉终止更名,就重新显示文件管理菜 单。

#### 3.4.3.拷贝数据文件

把一个数据文件内容拷贝到另一个文件中。用户可显示第一列数据文件(1-16), 选择要 拷贝的文件然后按〈SELECT〉,选〈more〉进入下一屏文件。用户将被问到选取目标文件,选 〈new 〉输入一个新名储存到一个新的文件位置,选〈empty〉直接储存到一个新文件位置或 选取一个已储存的文件来覆盖。

#### 3.4.4.删除设置文件

这个选项永久性地从内存移去一个设置文件,文件的位置将空出,可被利用。用户可显示 内存中设置文件,选择要删除的文件然后按〈SELECT〉,按〈ESCAPE〉中止。

### <span id="page-30-0"></span>3.5.系统设置

系统设置菜单用来设置/核查 GK-603 读 数仪的不同操作参数,见图 3.5-1。

System Settings 系统设置 1.Check System 检查系统 2.Set Date/Time 设置日期/时间 3.Adjust Contrast 调整对比度 4.Set Probe Output 设置探头输出 5.Set System Units 设置系统单位 Select With joystick 用扳扭开关选择

Press<SELECT> to run 按<SELECT>执行

图 3.5-1 系统设置菜单

#### 3.5.1.系统检查

用这个选项来读取和显示系统各电压。 这可用于检查主电源电池及内部备用锂电池 的强度、核查读数仪的功能正常(或不正常)。 见图 3.5-2 为一典型显示。

 当维持检查系统屏幕时,按<SELECT> 开始另一个测量状况,各观测的几个说明如 下:

 Check System 系统检查 Battary: +12.35 VDC Backup: +3.40 VDC Probe+: +11.98 VDC Probe-: -11.83 VDC Memory:17.0% used

Press<ESCAPE> to exit 按<ESCAPE>退出

图 3.5-2 检查系统屏幕

电池: 这是主电池的电压值,正常电压是 12V,完全充满可达 13.8V。当电压降到 11.5V, 背光 灯就闪亮表明电池电压过低,这时读数仪应尽快插到充电器上。当电压降到 10.5V, 读 数仪将自动关闭,如果用户正进行测量,当前的读数就会丢失。

备用:用来非易失性记忆储存的电池的电压值,系统设置如日期/时间。(3.5.2节),对比度(3.5.3 节),探头输出(3.5.4 节),系统单位(3.5.5 节)及设置和数据文件都储存在非易失性储 存器内。如果电池耗尽,上面提到的信息就会部分或全部丢失。正常的电压读数是 3.5V, 如果降到 2.5V,就应更换,只有厂家可为此服务。

<span id="page-31-0"></span>探头+:这是供给探头(或 GK-603 其它电子部件)的正电压,正常是 12V,绝不能低于 11.5V, 否则要向厂家咨询。

探头一:这是供给探头(或GK-603 其它电子部件)的负电压。正常是-12V,绝不能高于-11.5V,否则要向厂家咨询。

内存:显示的是读数仪内存的使用情况。

#### 3.5.2.设置日期/时间

用这个选项来设置/检查 GK-603 的真实时 钟, 选这个项时, 就会显示当前日期和时间, 见 图 3.5-3。用▲▼在光标处升降数值大小,用 4 ▶ 来移动光标(以闪亮的划线表示)。日期格式是 MM/DD/YY, 时间格式是 HH:MM:SS。

按〈STORE〉来储存显示的设置或〈ESCAPE〉 不改变日期/时间,用户就回到系统设置菜单。

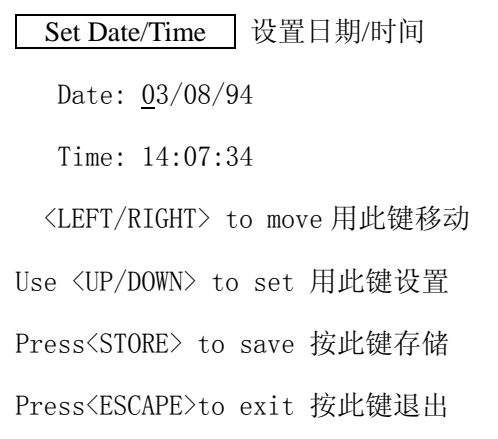

#### 图 3.5-3 设置日期/时间屏幕

#### 3.5.3.调节对比度

允许用户调节液晶屏(LCD)的对比度。用 ▲▼来升降数值大小,增加对比值会降低对比度, 而降低对比值则增加对比度。

用 4 ▶ 来开关后灯, 灭掉后灯减少内部电池 压力因此可延长使用时间。按〈STORE〉来储存设 置(易失型储存器)或〈ESCAPE〉恢复先前值,

退出即回到系统设置菜单。

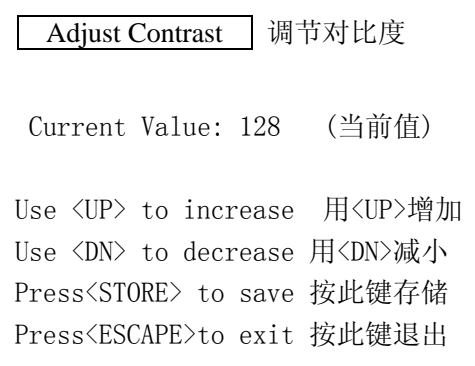

图 3.4-4 调节对比度屏幕

#### <span id="page-32-0"></span>3.5.4.设置探头输出

 GK-603 可读两种类型的探头,它们是 30°倾斜 角时输出 5V (即  $10V/g$ )或 30°倾斜角时输出 7V (即 14V/g)。通常公制探头设置成 30°时输出 5 V, 英制探头则为 7V。这个设置只有当转换探头 类型或 **Geokon** 指示才能改变!如果设置不正确, 探头是更灵敏,还是更不灵敏取决于失配情况,当 前的设置可在读数屏幕(3.1.1 节)用把探头倾斜 30 °的方法来检验,倾斜轴读数 应接近于± 10000。

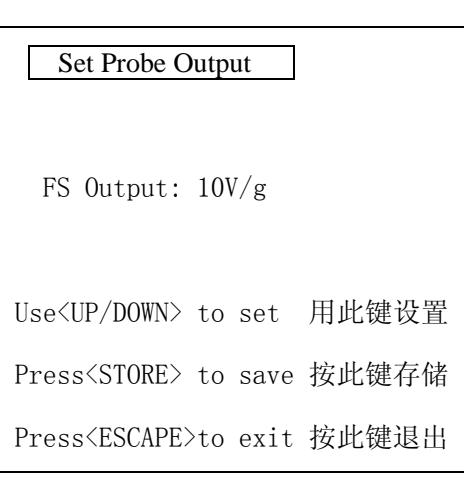

图 3.5-5 设置探头输出屏幕

用▲▼来开关设置,按〈STORE〉来储存或〈ESCAPE〉来中止,这个设置储存在读数仪 的非易失性储存器中,退出,用户就回到系统设置菜单。

#### 3.5.5.设置系统单位

GK-603 可设置成用英制单位或公制单位读 数,设置主要是配制读数仪数据处理部分,选择英 制计算则基于英尺和英寸,公制则基于厘米和米。 见 3.2 节关于 GK-603 数据处理能力的更多信息。 图 3.5-6 是设置系统单位屏幕。

用▲▼在英制和公制间切换, 按<STORE>储 图 3.5-6 设置系统单位屏幕 存设置,按<ESCAPE>即中止,用户回到系统设置 菜单。

# Set System Units meter Use<UP/DOWN> to set 用此键设置 Press<STORE> to save 按此键存储 Press<ESCAPE>to exit 按此键退出

#### 注意:

这个设置只有当转换探头类型或基康指示才能改变!如果设置不正确,所有报告和曲线上的单 位均出错(更不用说计算)。这个设置储存在非易失性储存器中。

#### <span id="page-33-0"></span>4.维护

GK-603 测斜仪读数装置可在恶劣的野外环境下工作,但要保证最高的可靠性和发挥最 多的功能,有基本的维护程序如下:

#### 4.1.充电

当装置不用,特别是较长时间不用时,应和充电器接在一起,以保证电池维持一定的电量, 以免电池失效,通常应该至少每 3 个月充电一次。通过系统设置菜单利用检查系统特性来检查 内部电池的电压值(3.5.1)。

#### 4.2.清洗

读数仪的外部可用带肥皂水的软布来擦洗,在面板上不要用粗糙的清洗液因为 LCD 显示 窗口可能损坏,插座可用粘肥皂水的小硬刷(如小油漆刷)来擦洗,插座是防水的,因此内部电 子元件不会因外部粘水或其他液体而受不良影响。但要注意读数装置可能会受短路或其它不正 确连接影响,因此在使用之前一定要使所有接头/插头完全干燥。

#### 4.3.校准(率定)

读数仪和探头应定期(每年一次)送到制造厂家检查,清洗和校准,但要付一定的服务费, 并提前和厂家联系归还日期。

#### 5.故障分析

这一节列出了使用 GK-603 读数仪过程可能遇到的问题和可能的补救方法,对这里没有提 及的问题或超出所列可能性的问题可向厂家咨询。

#### 按 **ON** 后,装置不通电

- √ 电池通过充电器不但没有充电,反而长时间放电,或电池失效。
- √ 内部保险丝烧断。需要及时更换。
- √ 用万用表检查充电器输出(见附录 D2.4)

#### 未连探头时,读数屏幕显示值超过±**00010**

√ 彻底清洗前板上传感器接口。

√ 检查电池是否完全充满电(检查系统,3.5.1 节)。

#### 读数屏幕上 **A** 或 **B**(或两者)处显示-**99999**

- √ 彻底清洗前板上传感器接口
- √ 若探头放倒可能导致超出额定输入
- √ 检查电池是否完全充满电(检查系统,3.5.1 节)

#### 当用 **RS-232** 从 **GK-603** 发送文件时,接收有删节

√ 检查主机传输参数是否正确(见附录 B.7)

#### 日期**/**时间或其它系统信息(文件、设置等)丢失

√ 检查内部锂电池(检查系统,3.5.1 节)

#### 不能关掉读数仪

√ 等到电源关闭时间到(5 分钟),重新打开读数仪,再关闭,如不能关闭可向厂家咨询, 并确定归还日期。

#### 背光灯闪亮

√ 表明电池处于低电压状态,尽快完成测量或操作,插上充电器放一夜,当电压达到 10.5V, 读数仪将自动关闭。用检查系统选项来检查电池(3.5.1 节)

#### 当要为数据处理菜单下载文件,选择下载文件,出错屏幕显示代号**.**

√ 文件间有相容问题,见 3.2.1 节更多信息。

#### 当要从 **RS-232** 口下载一个数据或设置文件的屏幕显示误差代号。

√ 出现暂停或文件不是正确格式。见 3.3.3 节和 3.3.4 节更多信息。

#### <span id="page-35-0"></span>附录A-基康(Geokon)文件格式

### A.1.设置文件格式

下面是带注释的设置文件例子:

\*\*\* GK 603E(v2.4,08/96);2.0;FORMAT II PROJECT :INCLINOMETER DATA HOLE NO. :IH01 DATE : 03/02/94<br>TIME : 16:46:12  $:16:46:12$ PROBE NO.:14G01 FILE NAME:TEST3 #READINGS: 2  $\overline{F}$ LEVEL,  $A+$ ,  $A-$ ,  $B+$ ,  $B +102$  , 0 , 0 , 0 , 0  $+100$  , 0 , 0 , 0 , 0

注意下面有关设置文件的注释:

- 1. 实例中"GK-603"后面的字母表示读数单位制。"E"表示英制,"M"表示公制。
- ⒉ "GK-603E"后的的"V1.0"表示储存有文件的读数仪软件版本,软件版本后是生产日期 (月/年)
- ⒊ "PROJECT"后面最多可有 40 个 ASCII 文本字符。
- ⒋ "HOLE NO"后面最多可有 10 个 ASCII 文本字符。
- 5. "DATE"和"TIME"指设置文件产生的日期和时间,对数据文件则表示它第一次记录时 日期和时间。
- 6. 探头类型由用户输入的探头编号前面的代码表示。"10G"代表 10V/g, "14G"代表 14V/g (3.5.4 节),探头类型后的探头编号为 10 个字符 ASCII 的文本。
- ⒎ "FILE NAME"代表 GK-603 储存设置的文件名(最多 8 个 ASCII 字符)。
- ⒏ "#PEADINGS"对设置文件总是"2"。
- ⒐ 没有空线分隔数据设置或标题信息。
- ⒑ 两列数据用来探测读数间距和初始深度。第一个"Level"值用作初始深度,第二个"Level" 值和第一个之间的差值用作读数间距,上面例子初始深度为 102 英尺,读数间距为-2 英 尺。

# <span id="page-36-0"></span>A.2.数据文件格式

下面是带注释的设置文件例子。

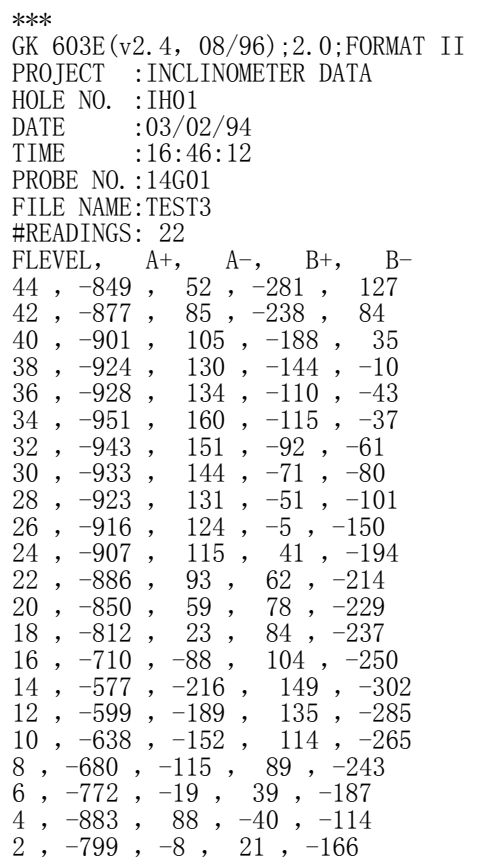

注意下面有关数据文件格式:

- ⒈ 见数据文件部分(A.1)对标题部分的说明。
- ⒉ 逗号分隔文件数据部分
- ⒊ 起头的零被去掉,它没有固定的区域。
- ⒋ 正值数据前面省去了"+"
- ⒌ 数据以 100 微伏单位储存(数字)
- ⒍ 数据顺序是从孔底到孔口,"Level"显示和读数屏幕显示的"Depth"相配套。

#### <span id="page-37-0"></span>附录 B-技术指标

#### B.1 测量能力 B.7 系列接口

主电池电压(铅酸电池) 软件交接:XON/XOFF 探头正电源  $(+12VDC)$  B.8 电源 探头负电源(-12VDC) 静态电流:<0.2mA

输入电压:±10VDC 电池类型:密封铅酸蓄电池 输入电流:  $10μA$   $I\ni$   $I\ni$   $I$ 输入带宽: 20Hz http://www.facebook.com/dialinum-facebook.com/dialinum-facebook.com/di A、B 通道绝缘:-92db 后备电池寿命:约 4 年 精度: 0.1%FSR (包含温度) B.9 充电器 探头供电: +12VDC @50mA 120VAC: 18VDC @533mA

分辨率:16bit (1/65536) B.10 外形

型号: Hatachi 6303X 重量:8 磅 振荡频率: 7.3728MH 3.6kg

RAM(随机存储器): 128K 静态存储 湿度: 95%(无冷凝) ROM (固定存储器): 64K EPROM B.11 Diconaix 180si 打印机 配置文件储存: 16个 有时 打印机类型:喷墨 数据文件储存: 64个 接口: RS-232 每个文件数据最大量:105 高程 打印速度:180CPS 全量程数据点: 26880 个 电源:交流接头或电池 特性: 全日历 电池工作时间: ≈50 分钟

精度: ±1 分/月

双轴模拟伺服加速度仪 通讯参数: 9600 波特 双轴数值伺服加速度仪 8 位, 1 止点, 无奇偶, 全双联式 后用电池电压(锂电池) 数据输出格式:ASCII 文本 A/D 基准电压(+1.0000VCD) エ作电流: ≈175mA(无探头) B.2 模拟测量  $\approx 225 \text{mA} (\text{H} \text{K} \text{H})$ 分辨率: 1/40000 电池: Panasonic 12 伏 3.4 安时 输入阻抗:>1MΩ 后备电池:3.5 伏 V 1.8 安/小时 B.3 数字测量 220VAC: 15VDC @800mA 接口: RS-232 尺寸: 8.25"×6.5"×8"(长×宽×高) B.4 处理机 210mm×165mm×203mm 系统时钟频率: 1.8432MH <br>
工作温度: 32-120°F(华氏) **B.5 储存**  $0-50^\circ$  C(摄氏) B.6 时钟 **B.6 时钟 电视: 5Ni-cod** "C"电池(6伏直流) 时间形式: 24 小时 The Term Term 工作温度: 50-104°F 频率: 32.768kHz 10-40℃

#### <span id="page-38-0"></span>附录 C-文件/报告/曲线实例

C.1.1-初始数据文件 \*\*\* GK 603E(v2.4,08/96);2.0;FORMAT II PROJECT :Inclinometer Data HOLE NO. :IH01 DATE :  $01/05/94$ <br>TIME :  $09.19.02$  $:09:19:02$ PROBE NO.:14G01 FILE NAME:TEST1 #READINGS: 51 LEVEL,  $A+$ ,  $A-$ ,  $B+$ ,  $B-$ <br>  $102$ ,  $-265$ ,  $245$ ,  $277$ ,  $-$ <br>  $100$ ,  $-258$ ,  $237$ ,  $338$ , - $102$  ,  $-265$  ,  $245$  ,  $277$  ,  $-295$  100 ,-258 , 237 , 338 ,-358 98,  $-302$ ,  $282$ ,  $410$ ,  $-420$ <br>96,  $-516$ ,  $496$ ,  $415$ ,  $-417$ 96 , -516 , 496 , 415 , -417<br>94 , -473 , 452 , 430 , -435  $94$ ,  $-473$ ,  $452$ ,  $430$ ,  $-435$ <br>  $92$ ,  $-417$ ,  $396$ ,  $434$ ,  $-440$  $396$ ,  $434$ ,  $-440$ <br> $359$ ,  $433$ ,  $-444$  $\begin{array}{cccccc} 90 & , & -381 & , & 359 & , & 433 & , & -444 \\ 88 & , & -359 & , & 342 & , & 448 & , & -450 \end{array}$  $\begin{array}{cccccc} 88 & , \; -359 & , \; & 342 & , \; & 448 & , \; -450 \\ 86 & , \; -329 & , \; & 309 & , \; & 569 & , \; -584 \end{array}$  $\begin{array}{cccc} 86 & , & -329 & , & 309 & , \\ 84 & , & -339 & , & 320 & , \end{array}$  $\begin{array}{cccc} 320 & 535 & -549 \\ 316 & 501 & -515 \end{array}$  82 ,-335 , 316 , 501 ,-515 80 ,-320 , 301 , 487 ,-505  $\begin{array}{cccccc} 80\ , &-320\ , & 301\ , & 487\ , &-505 \\ 78\ , &-313\ , & 292\ , & 495\ , &-498 \\ 76\ , &-277\ , & 257\ , & 545\ , &-562 \end{array}$  $\begin{array}{cccccc} 76 & , & -277 & , & 257 & , & 545 & , & -562 \\ 74 & , & -263 & , & 242 & , & 533 & , & -552 \end{array}$  $74$ ,  $-263$ ,  $242$ ,  $533$ ,  $-552$ <br>  $72$ ,  $-249$ ,  $228$ ,  $521$ ,  $-538$  $72$ ,  $-249$ ,  $228$ ,  $521$ ,  $-538$ <br> $70$ ,  $-230$ ,  $207$ ,  $509$ ,  $-527$  $\begin{array}{cccc} 207 \ , & 509 \ , & -527 \\ 168 \ , & 480 \ , & -483 \end{array}$ 68 ,  $-193$  ,  $168$ <br>66 ,  $-47$  ,  $28$  $\begin{array}{cccccc} 66 & , & -47 & , & 28 & , & 372 & , & -381 \\ 64 & , & -56 & , & 34 & , & 380 & , & -385 \end{array}$  $34$ ,  $380$ ,  $-385$ <br>  $48$ ,  $376$ ,  $-381$ 62 ,  $-69$  ,  $48$  ,  $376$  ,  $-381$ <br>60 ,  $-76$  ,  $56$  ,  $364$  ,  $-369$ 60 ,  $-76$  ,  $56$  ,  $364$  ,  $-369$ <br> $58$  ,  $-114$  ,  $94$  ,  $388$  ,  $-390$  58 ,-114 , 94 , 388 ,-396 56 ,-243 , 222 , 570 ,-584 54 ,-213 , 193 , 553 ,-570  $\begin{array}{cccccc} 54 & ,-213 & ,& 193 & ,& 553 & ,-570 \\ 52 & ,-167 & ,& 145 & ,& 539 & ,-558 \\ 50 & ,-122 & ,& 101 & ,& 529 & ,-547 \end{array}$  $\begin{array}{cccc} 50 \text{ , } -122 \text{ , } & 101 \text{ , } & 529 \text{ , } -547 \\ 48 \text{ , } -105 \text{ , } & 82 \text{ , } & 520 \text{ , } -529 \end{array}$  48 ,-105 , 82 , 520 ,-529 46 ,-263 , 242 , 405 ,-409 44 ,-217 , 196 , 434 ,-438 44 ,  $-217$  , 196 ,  $\overline{434}$  ,  $-438$ <br>42 ,  $-155$  , 136 , 465 ,  $-472$ <br>40 ,  $-103$  , 82 , 497 ,  $-502$ 40 ,  $-103$  ,  $38$  ,  $-55$  , 38 ,-55 , 37 , 519 ,-526 36 ,-21 , 3 , 577 ,-592  $34$  , 1 , -19 , 576 , -592  $32$ ,  $16$ ,  $-36$ ,  $563$ ,  $-578$ <br> $30$ ,  $30$ ,  $-51$ ,  $548$ ,  $-564$  $30$ ,  $30$ ,  $-51$ ,  $548$ ,  $-564$ <br> $28$ ,  $55$ ,  $-72$ ,  $526$ ,  $-536$  28 , 55 ,-72 , 526 ,-536 26 , 103 ,-125 , 517 ,-532 24 , 120 ,-138 , 486 ,-502  $\begin{array}{cccccc} 24 & , & 120 & , -138 & , & 486 & , -502 \\ 22 & , & 142 & , -159 & , & 455 & , -472 \\ 20 & , & 157 & , -175 & , & 424 & , -439 \end{array}$ 20, 157, -175, 424, -439<br>18, 166, -188, 392, -394  $\begin{array}{c} 166$  ,  $\,\text{--}188$  ,  $\,\text{--}255$  ,  $16$  ,  $235$  ,  $-255$  ,  $152$  ,  $-169$  14 , 216 ,-237 , 181 ,-195 14 ,  $216$  ,  $-237$  ,  $181$  ,  $-195$ <br>
12 ,  $190$  ,  $-212$  ,  $226$  ,  $-238$ <br>
10 ,  $167$  ,  $-186$  ,  $266$  ,  $-278$ 10 , 167 ,  $-186$  ,  $\overline{266}$  ,  $\overline{-278}$ <br>8 , 135 ,  $-155$  , 333 ,  $-337$  $135$  ,  $-155$  ,  $6$ ,  $14$ ,  $-31$ ,  $508$ ,  $-513$  4 , 64 ,-79 , 493 ,-513 4 , 64 , -79 , 493 , -513<br>2 , 142 , -171 , 382 , -404

#### C.1.2-当前数据文件 \*\*\* GK 603E(v2.4,08/96);2.0;FORMAT II PROJECT :Inclinometer Data HOLE NO. :IH01 DATE : 01/06/94<br>TIME : 09:39:18  $:09:39:18$ PROBE NO.:14G01 FILE NAME:TEST2 #READINGS: 51<br>LEVEL, A+, A LEVEL,  $A^+, A^-, B^+, B^-$  102 ,-264 , 246 , 277 ,-294 100 ,-257 , 237 , 337 ,-358 98 ,-302 , 283 , 405 ,-420  $96$ ,  $-515$ ,  $497$ ,  $411$ ,  $-418$ <br> $94$ ,  $-473$ ,  $453$ ,  $429$ ,  $-435$ 94 , -473 , 453 , 429 , -435<br>92 , -416 , 398 , 433 , -440 92, -416, 398, 433, -440<br>90, -380, 361, 433, -443 90, -380, 361, 433, -443<br>88, -359, 344, 444, -446 88 , -359 , 344 , 444 , -446<br>86 , -329 , 309 , 567 , -582 86, -329, 309, 567, -582<br>84, -338, 321, 533, -548 84, -338, 321, 533, -548<br>82, -334, 318, 499, -515 82, -334, 318, 499, -515<br>80, -320, 302, 487, -504 80 ,-320 , 302 , 487 ,-504 78 ,-311 , 294 , 493 ,-497 76, -277, 258, 544, -562<br>74, -262, 242, 532, -553  $, 532, -553$ 72, -249, 229, 518, -539<br>70, -229, 208, 507, -525  $\begin{array}{c} 70 \\ 70 \\ -229 \\ 68 \\ -195 \\ 171 \\ 479 \\ -485 \end{array}$  68 ,-195 , 171 , 479 ,-485  $66$  ,  $-47$  ,  $29$  ,  $370$  ,  $-379$  64 ,-55 , 35 , 379 ,-385  $64$ ,  $-55$ ,  $35$ ,  $379$ ,  $-385$ <br>  $62$ ,  $-68$ ,  $49$ ,  $373$ ,  $-381$  60 ,-76 , 57 , 363 ,-370 58 ,-113 , 95 , 384 ,-397 56 ,-242 , 223 , 568 ,-584 54 ,-212 , 194 , 552 ,-571  $52$ ,  $-165$ ,  $149$ ,  $537$ ,  $-558$  50 ,-121 , 103 , 528 ,-547 48 ,-105 , 82 , 518 ,-529  $46$ ,  $-262$ ,  $243$ ,  $404$ ,  $-407$  $44$ ,  $-216$ ,  $197$ ,  $431$ ,  $-439$  42 ,-155 , 138 , 464 ,-472 40 ,-102 , 83 , 496 ,-501 38 ,-54 , 37 , 518 ,-527 36 ,-21 , 1 , 577 ,-594 34 , 1 ,-18 , 575 ,-593 32 , 14 ,-34 , 562 ,-578 30 , 31 ,-50 , 545 ,-565 28 , 56 ,-71 , 526 ,-536 26 , 106 ,-126 , 513 ,-533 24 , 120 ,-136 , 485 ,-503  $22$ ,  $141$ ,  $-157$ ,  $453$ ,  $-471$  20 , 157 ,-174 , 421 ,-439 18 , 168 ,-187 , 390 ,-398 16, 235, -254, 152, -169<br>14, 218, -235, 182, -197  $14$ ,  $218$ ,  $-235$  $12$ ,  $190$ ,  $-211$ ,  $225$ ,  $-239$ <br> $10$ ,  $166$ ,  $-184$ ,  $264$ ,  $-279$  $10$ ,  $166$ ,  $-184$ ,  $264$ <br>8,  $137$ ,  $-153$ ,  $330$ , 8 , 137 ,-153 , 330 ,-338  $6$ ,  $14$ ,  $-31$ ,  $508$ ,  $-512$  4 , 64 ,-85 , 494 ,-512 2 , 142 ,-169 , 382 ,-409

# <span id="page-39-0"></span>C.2.1-A 轴仪器检查报告

# **REPORT: A-Axis Instrument Check**

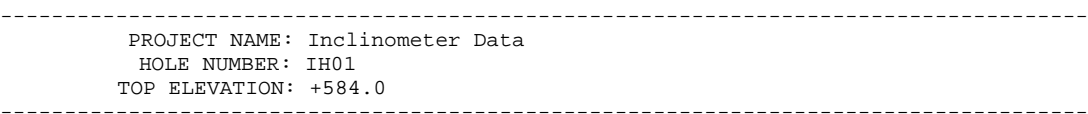

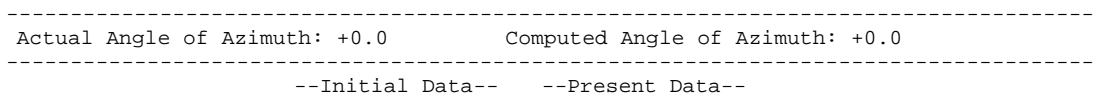

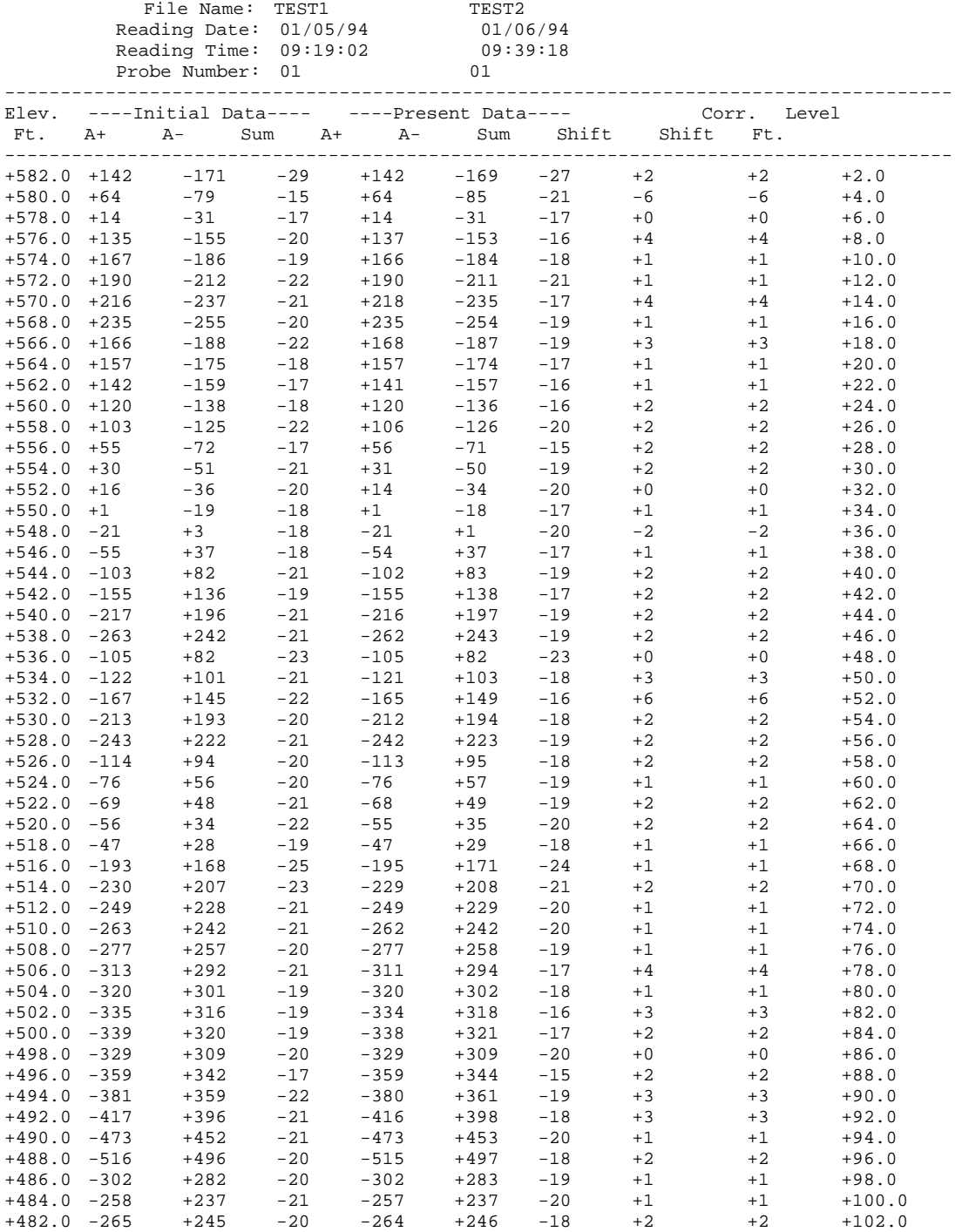

# <span id="page-40-0"></span>C.2.2-B 轴仪器检查报告(略)

### C.2.3-A 轴数据与偏差变化报告

#### **REPORT: A-Axis Change in Digits and Deflection in Inches (Bottom Up**,**Fixed)**

------------------------------------------------------------------------------------- PROJECT NAME: Inclinometer Data HOLE NUMBER: IH01 TOP ELEVATION: +584.0

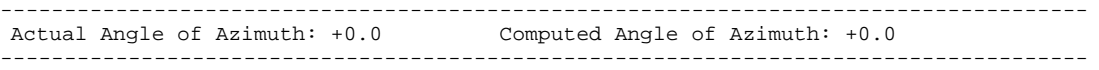

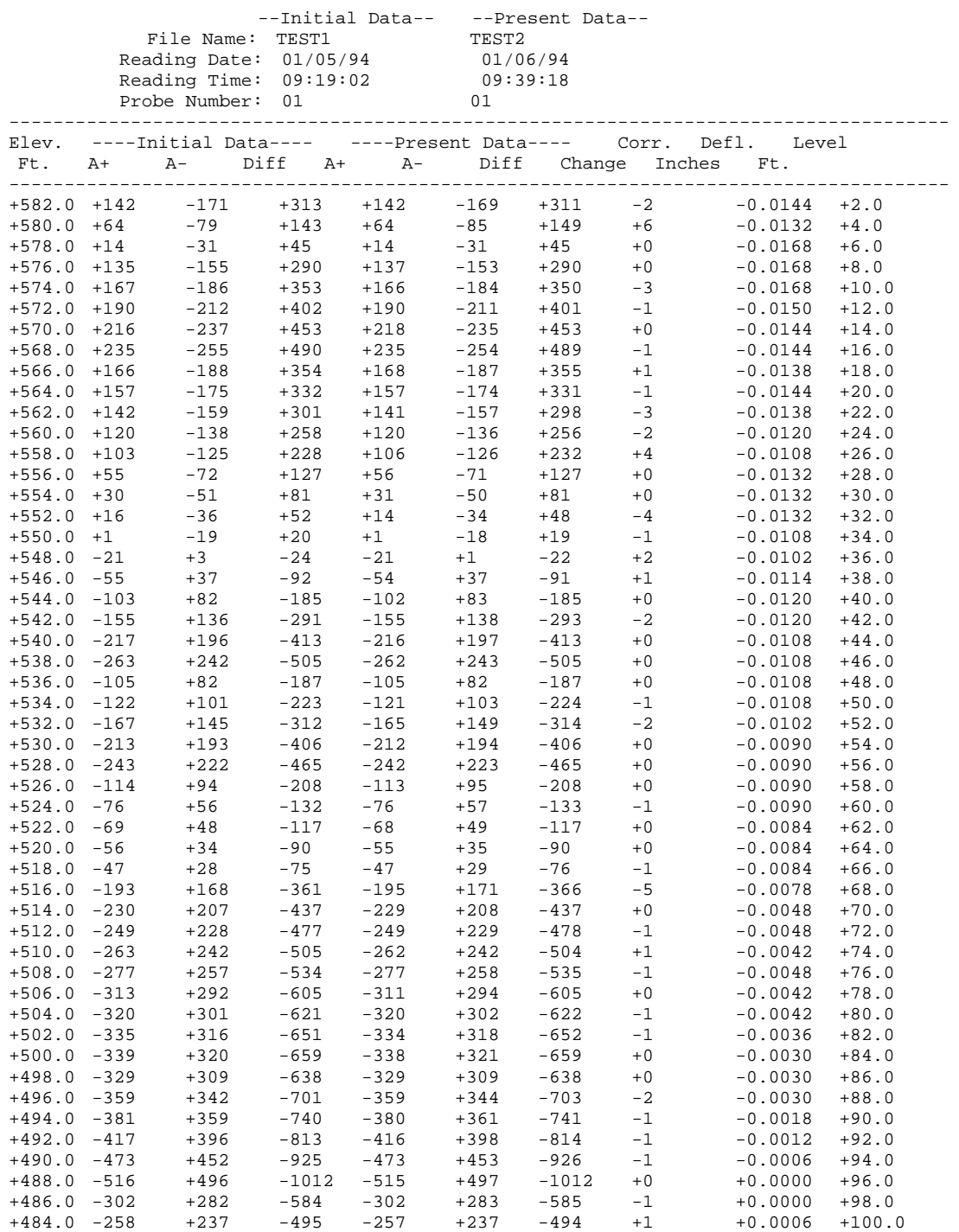

+482.0 -265 +245 -510 -264 +246 -510 +0 +0.0000 +102.0

# <span id="page-41-0"></span>C. 2.4-B 轴数据与偏差变化报告(略)

# $C.3.1 - A$ 轴数据变化曲线

#### **PLOT: A-Axis Change in Digits**

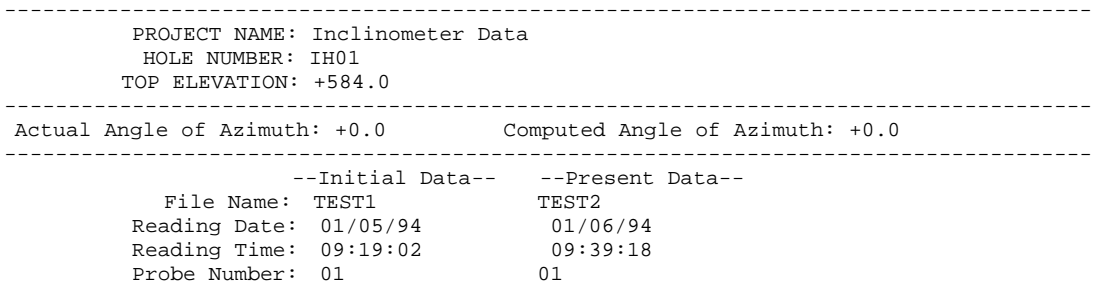

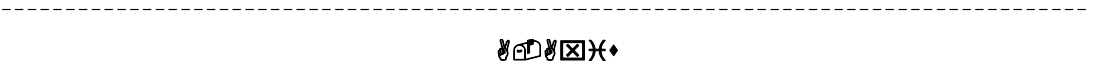

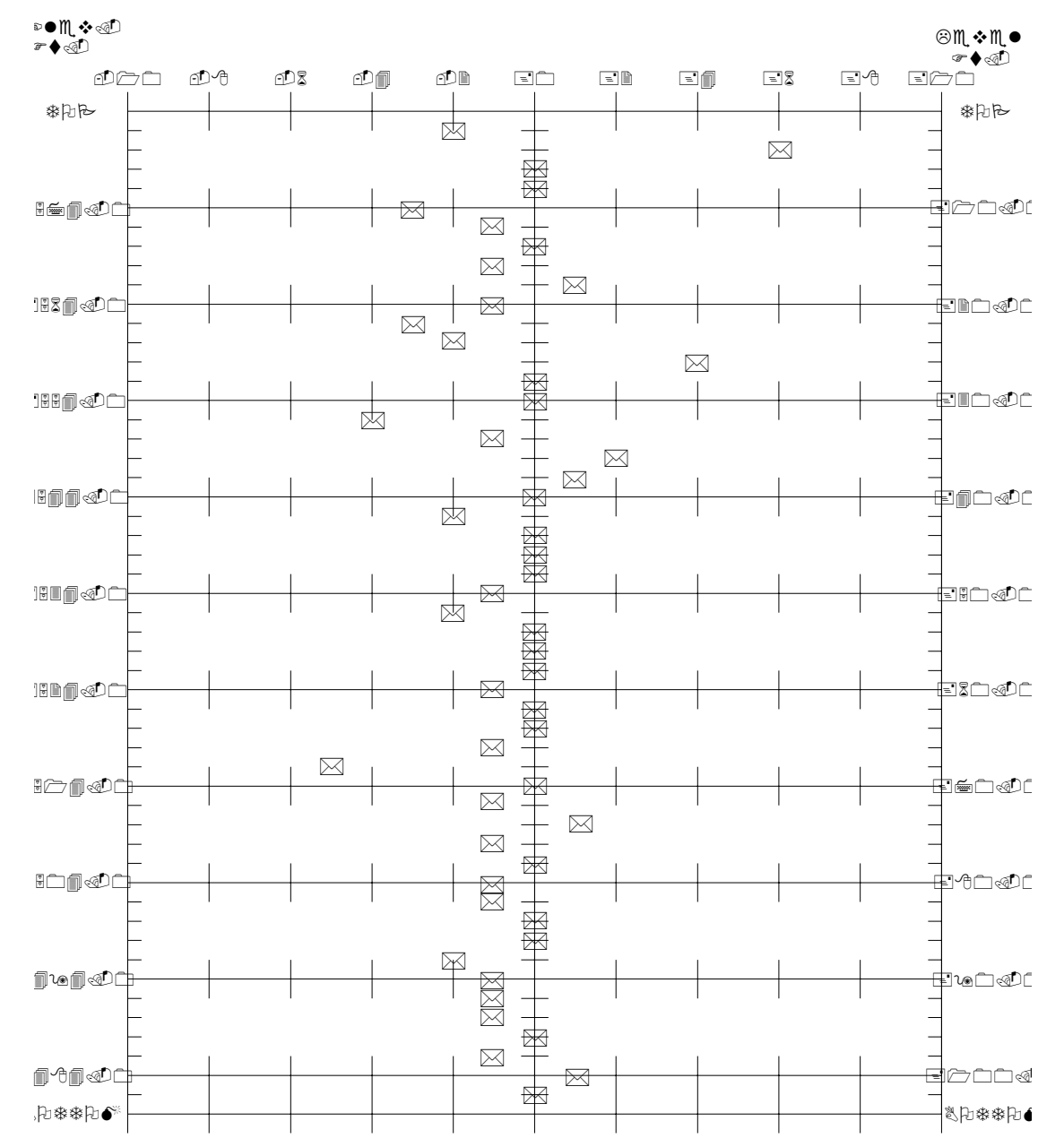

# <span id="page-42-0"></span>C.3.2-B 轴数据变化曲线(略)

# C.3.3-A 轴偏移曲线(单位:英寸)

**PLOT: A-Axis Profile in Inches (Bottom Up**,**Fixed)** 

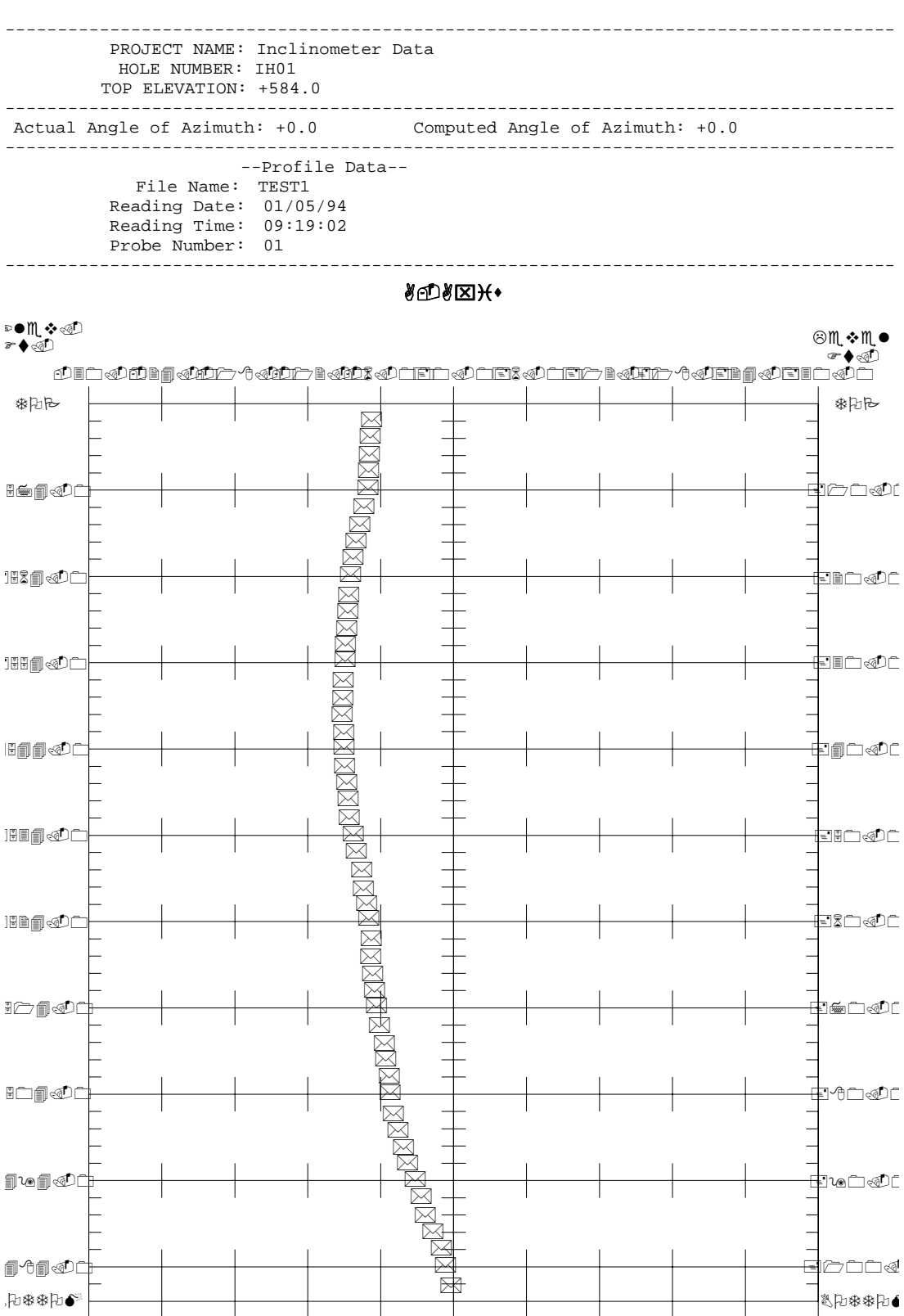

# <span id="page-43-0"></span>C. 3.4-B 轴偏移曲线(略)

# 附录D-连接头和电缆线

# **D.1** 插座(**GK**-**603** 前板上)

# **D.1.1 10** 芯 **Bendix RS232** 插座

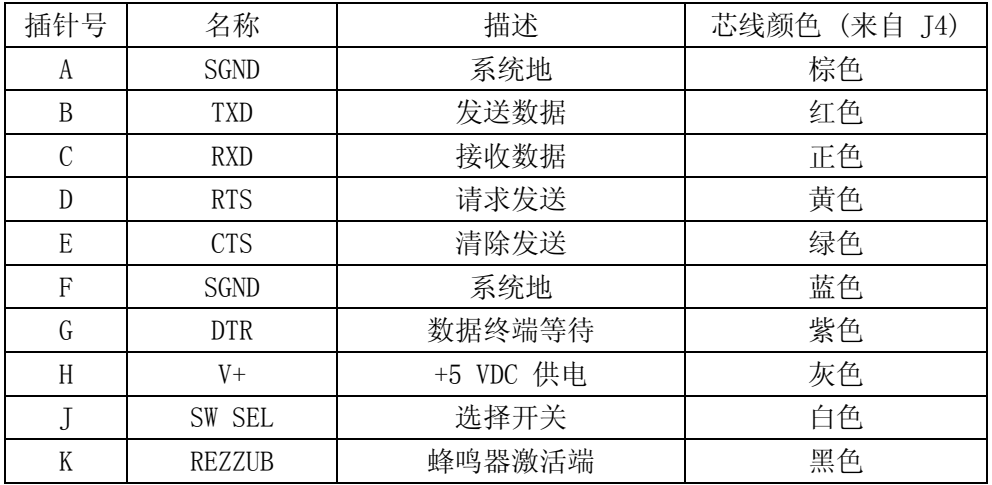

# **D.1.2 6** 芯 **Lemo** 传感器插座

![](_page_43_Picture_124.jpeg)

# **D.1.3 3** 芯 **Bendix** 充电器接座

![](_page_43_Picture_125.jpeg)

# D.2 电缆

# D.2.1 RS-232 电缆

![](_page_44_Picture_144.jpeg)

# D.2.2 Diconix 180si 打印机电缆

![](_page_44_Picture_145.jpeg)

# D.2.3 Canon(佳能)**BJ-30** 打印机电缆

![](_page_44_Picture_146.jpeg)

# D.2.4 遥控开关电缆

![](_page_45_Picture_61.jpeg)

# D.2.5 充电器(110VAC/220VAC)电缆

![](_page_45_Picture_62.jpeg)

# D.2.6 外接电源电缆

![](_page_45_Picture_63.jpeg)

# <span id="page-46-0"></span>附录 E-数据处理公式

![](_page_46_Picture_299.jpeg)

表E-1 数据变化量处理(位移)

 $SA = ((PA+) - (PA-) ) - ((IA+) - (IA-) )$  $SB = ((PB+) - (PB-) ) - ((IB+) - (IB-) )$ 公式E-1 数据变化量计算

 $CA = M \times RINT \times SA$  $CB = M \times RINT \times SB$  $DA = (CA \times cos(ZZ)) + (CB \times sin(ZZ))$  $DB = (CA \times sin(ZZ)) + (CB \times cos(ZZ))$ 公式E-2 位移计算

注意: 在各深度(从孔底向上)处累加 DA 和 DB 得到位移曲线(图 1.1-3)

# E.2 剖面计算

![](_page_47_Picture_278.jpeg)

#### 表E-2 数据变化的处理(剖面)

 $SA = ((A+)-(A-))/2$  $SB = ((B+)-(B-))/2$ 

#### 公式 E-3 数据变化量计算(剖面)

 $CA = M \times RINT \times SA$  $CB = M \times RINT \times SB$  $DA = (CA \times cos(ZZ)) - (CB \times sin(ZZ))$  $DB = (CA \times sin(ZZ)) + (CB \times cos(ZZ))$ 

#### 公式 E-4 剖面计算

注意: 在各深度(从孔底向上)处累加 DA 和 DB 得到剖面曲线

#### E.3.使用倾斜常量

当使用 GK-603GTILT 时,对公制探头均用一个探头常量 10000。

#### <span id="page-48-0"></span>附录 F-RS-232 通讯指令

GK-603 支持一套直接用 RS-232 从主机上输入的指令。下面为 RS-232 的连接步骤:

- 1. 用配套的 RS-232 电缆连接 GK-603 和主机。
- 2. 在主机上运行远距离通讯程序 (如PROCOMM™)来使RS-232 工作。输入程序 终 端 指 令 (PROCOMM™默认的指令)。
- 3. 在主机按〈Enter〉数次来检查是否正确连接,若连接成功,GK-603 将出现星号。通讯参 数是 9600 波特, 8 个数据位, 1 个停止位, 无奇偶检校, XON/XOFF交换。以大写字母键 入所有命令并加〈Enter〉。假如命令错误或不正确则GK-603 将不被接受。

注:表F-1 中有效命令。

# 表 F-1 RS-232 命令

![](_page_49_Picture_140.jpeg)

![](_page_50_Picture_119.jpeg)